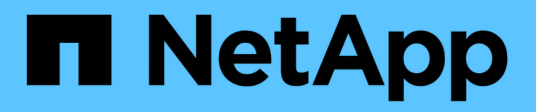

# **Netzwerkinformationen anzeigen**

ONTAP 9

NetApp September 12, 2024

This PDF was generated from https://docs.netapp.com/dede/ontap/networking/view\_network\_information\_overview.html on September 12, 2024. Always check docs.netapp.com for the latest.

# **Inhalt**

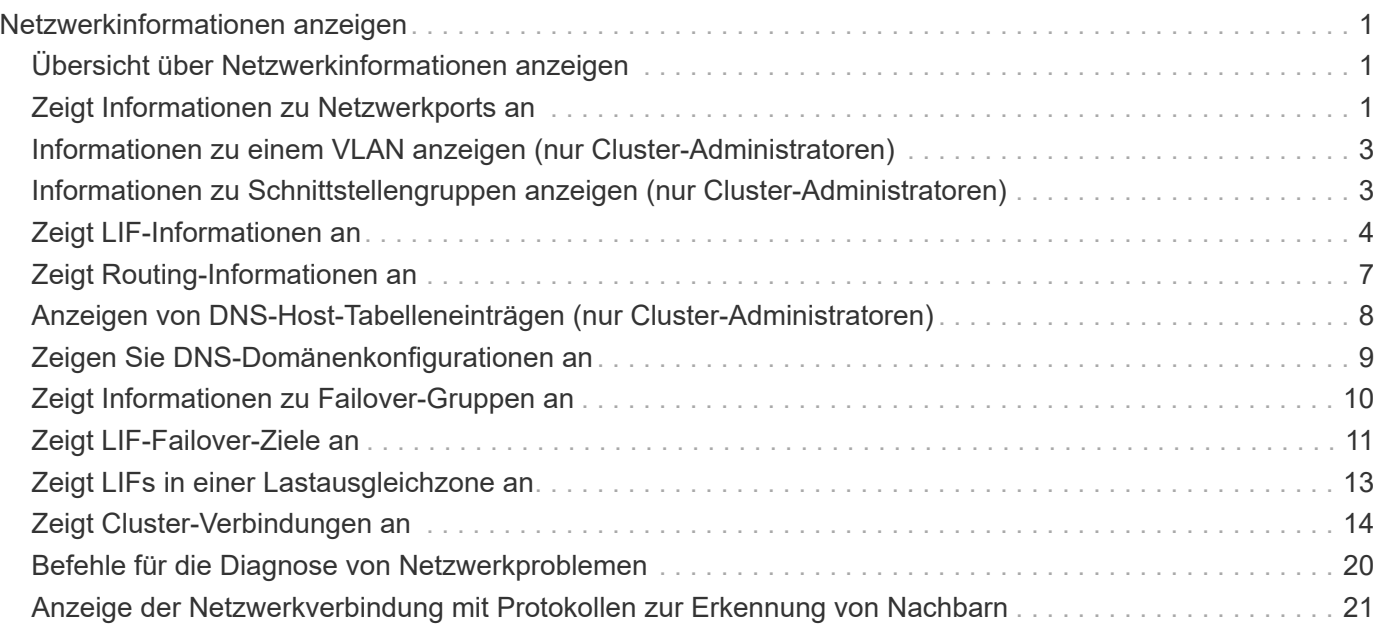

# <span id="page-2-0"></span>**Netzwerkinformationen anzeigen**

# <span id="page-2-1"></span>**Übersicht über Netzwerkinformationen anzeigen**

Über die CLI können Sie Informationen zu Ports, LIFs, Routen, Failover-Regeln, Failover-Gruppen, Firewall-Regeln, DNS, NIS und Verbindungen. Ab ONTAP 9.8 können Sie auch die Daten herunterladen, die in System Manager über Ihr Netzwerk angezeigt werden.

Diese Informationen können in Situationen, z. B. bei der Neukonfiguration von Netzwerkeinstellungen oder bei der Fehlerbehebung im Cluster nützlich sein.

Als Cluster-Administrator können Sie alle verfügbaren Netzwerkinformationen anzeigen. Als SVM-Administrator können Sie nur die Informationen anzeigen, die mit Ihren zugewiesenen SVMs verbunden sind.

Wenn Sie in System Manager Informationen in einer *Listenansicht* anzeigen, können Sie auf **Download** klicken und die Liste der angezeigten Objekte wird heruntergeladen.

- Die Liste wird im CSV-Format (Comma Separated values) heruntergeladen.
- Es werden nur die Daten in den sichtbaren Spalten heruntergeladen.
- Der CSV-Dateiname ist mit dem Objektnamen und einem Zeitstempel formatiert.

# <span id="page-2-2"></span>**Zeigt Informationen zu Netzwerkports an**

Sie können Informationen über einen bestimmten Port oder über alle Ports auf allen Nodes im Cluster anzeigen.

#### **Über diese Aufgabe**

Folgende Informationen werden angezeigt:

- Node-Name
- Port-Name
- IP-Name
- Name der Broadcast-Domäne
- Verbindungsstatus (auf oder ab)
- MTU-Einstellung
- Einstellung der Portgeschwindigkeit und Betriebsstatus (1 Gigabit oder 10 Gigabit pro Sekunde)
- Einstellung für automatische Aushandlung (wahr oder falsch)
- Duplexmodus und Betriebsstatus (halb oder voll)
- Falls zutreffend, Interface Group des Ports
- Gegebenenfalls werden die VLAN-Tag-Informationen des Ports angezeigt
- Systemzustand des Ports (Systemzustand oder beeinträchtigt)
- Gründe für einen Port, der als "beeinträchtigt" markiert wird

Wenn keine Daten für ein Feld verfügbar sind (z. B. wären die Betriebs-Duplexkonfiguration und die Geschwindigkeit für einen inaktiven Port nicht verfügbar), wird der Feldwert als aufgeführt -.

#### **Schritt**

Zeigen Sie Informationen zu Netzwerkports mit an network port show Befehl.

Sie können ausführliche Informationen zu jedem Port anzeigen, indem Sie den angeben -instance Parameter oder abrufen bestimmter Informationen, indem Sie Feldnamen mit angeben -fields Parameter.

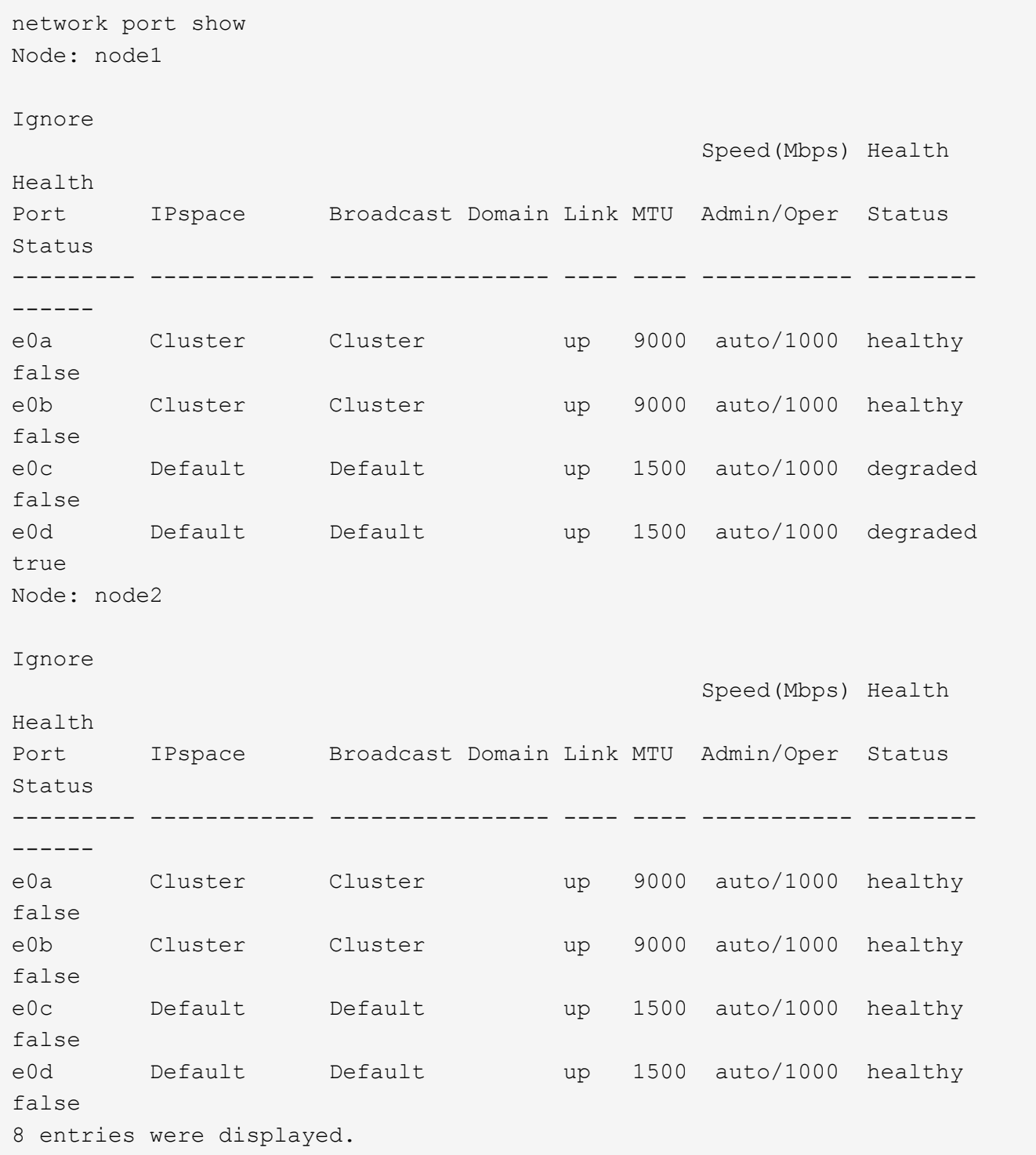

# <span id="page-4-0"></span>**Informationen zu einem VLAN anzeigen (nur Cluster-Administratoren)**

Sie können Informationen zu einem bestimmten VLAN oder zu allen VLANs im Cluster anzeigen.

#### **Über diese Aufgabe**

Sie können für jedes VLAN ausführliche Informationen anzeigen, indem Sie den angeben -instance Parameter. Sie können bestimmte Informationen anzeigen, indem Sie Feldnamen mithilfe der angeben -fields Parameter.

### **Schritt**

Zeigen Sie Informationen zu VLANs mithilfe des an network port vlan show Befehl. Mit dem folgenden Befehl werden Informationen zu allen VLANs im Cluster angezeigt:

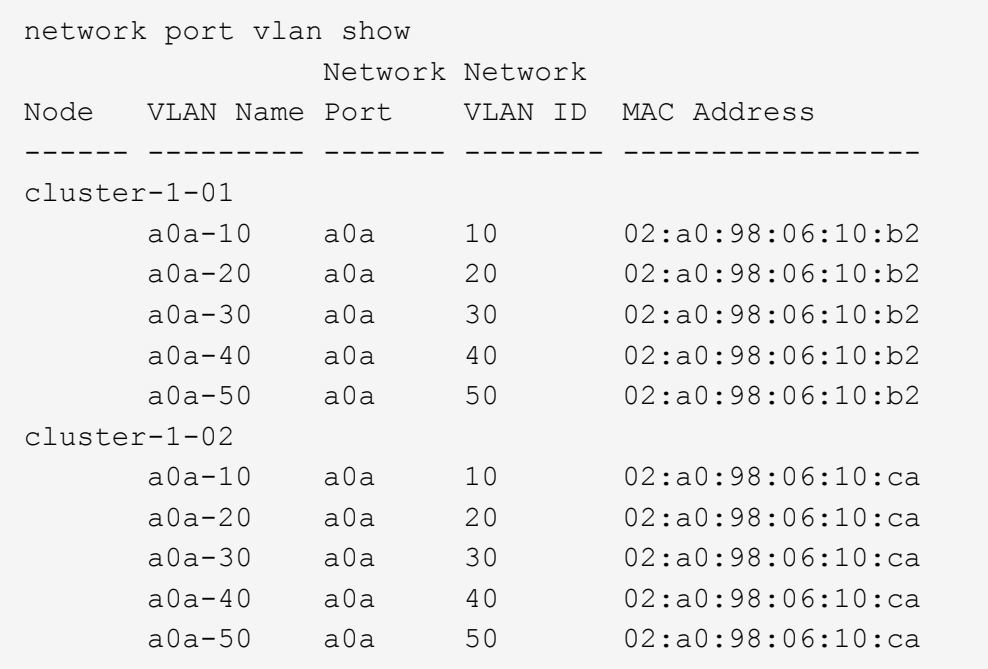

### <span id="page-4-1"></span>**Informationen zu Schnittstellengruppen anzeigen (nur Cluster-Administratoren)**

Sie können Informationen über eine Schnittstellengruppe anzeigen, um deren Konfiguration zu bestimmen.

#### **Über diese Aufgabe**

Folgende Informationen werden angezeigt:

- Node, auf dem sich die Schnittstellengruppe befindet
- Liste der Netzwerkports, die in der Schnittstellengruppe enthalten sind
- Der Name der Schnittstellengruppe
- Verteilungsfunktion (MAC, IP, Port oder sequenziell)
- Media Access Control (MAC)-Adresse der Interface Group
- Port-Aktivitätsstatus; das heißt, ob alle aggregierten Ports aktiv sind (volle Teilnahme), ob einige aktiv sind (Teilteilbeteiligung) oder ob keine aktiv sind

#### **Schritt**

Zeigen Sie mithilfe des Informationen zu Schnittstellengruppen an network port ifgrp show Befehl.

Sie können für jeden Node detaillierte Informationen anzeigen, indem Sie den angeben -instance Parameter. Sie können bestimmte Informationen anzeigen, indem Sie Feldnamen mithilfe der angeben -fields Parameter.

Mit dem folgenden Befehl werden Informationen zu allen Schnittstellengruppen im Cluster angezeigt:

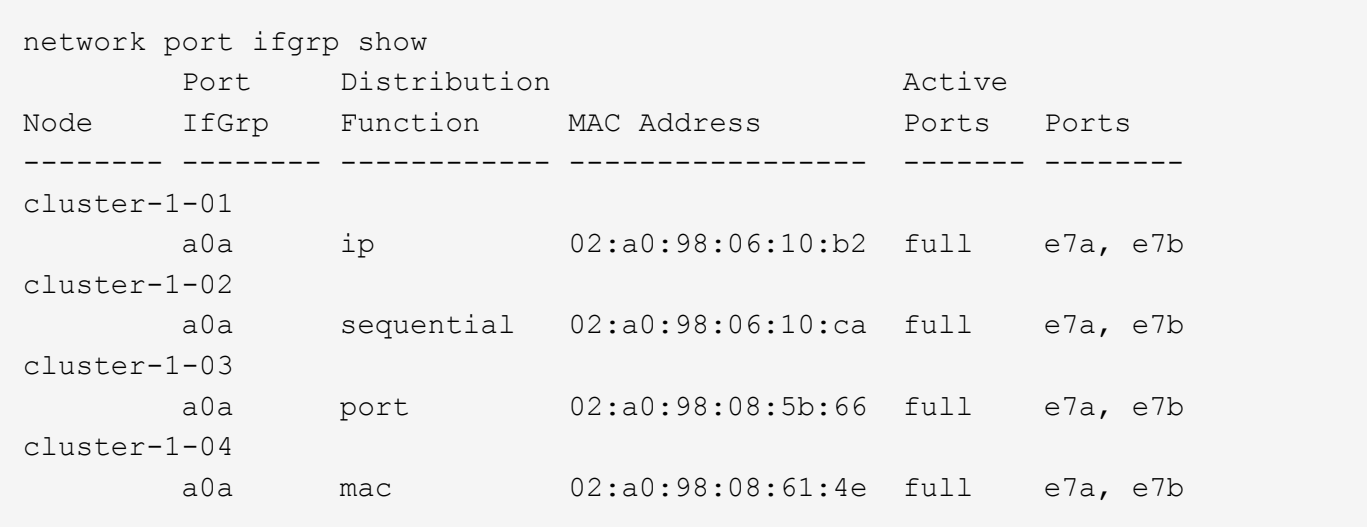

Mit dem folgenden Befehl werden detaillierte Schnittstellengruppeninformationen für einen einzelnen Node angezeigt:

```
network port ifgrp show -instance -node cluster-1-01
                    Node: cluster-1-01
 Interface Group Name: a0a
Distribution Function: ip
          Create Policy: multimode
            MAC Address: 02:a0:98:06:10:b2
     Port Participation: full
          Network Ports: e7a, e7b
                Up Ports: e7a, e7b
             Down Ports: -
```
# <span id="page-5-0"></span>**Zeigt LIF-Informationen an**

Sie können ausführliche Informationen über ein LIF anzeigen, um seine Konfiguration zu

#### ermitteln.

Vielleicht möchten Sie diese Informationen auch zur Diagnose grundlegender LIF-Probleme anzeigen, z. B. zur Überprüfung auf doppelte IP-Adressen oder zur Überprüfung, ob der Netzwerk-Port dem richtigen Subnetz angehört. Administratoren der Storage Virtual Machine (SVM) können nur die Informationen zu den der SVM zugeordneten LIFs anzeigen.

#### **Über diese Aufgabe**

Folgende Informationen werden angezeigt:

- Der logischen Schnittstelle zugeordnete IP-Adresse
- Administrationsstatus des LIF
- Betriebsstatus des LIF

Der Betriebsstatus von Daten-LIFs wird durch den Status der SVM bestimmt, der den Daten-LIFs zugeordnet ist. Wenn die SVM angehalten wird, ändert sich der Betriebsstatus der LIF in "down". Wenn die SVM wieder gestartet wird, ändert sich der Betriebsstatus in "up"

• Node und der Port, auf dem sich die LIF befindet

Wenn Daten für ein Feld nicht verfügbar sind (z. B. wenn keine erweiterten Statusinformationen vorhanden sind), wird der Feldwert als aufgeführt -.

#### **Schritt**

Zeigt LIF-Informationen mithilfe des Befehls show der Netzwerkschnittstelle an.

Sie können ausführliche Informationen zu jeder LIF anzeigen, indem Sie den Parameter "-Instance" angeben oder bestimmte Informationen abrufen, indem Sie mithilfe des Parameters -fields Feldnamen angeben.

Mit dem folgenden Befehl werden allgemeine Informationen zu allen LIFs in einem Cluster angezeigt:

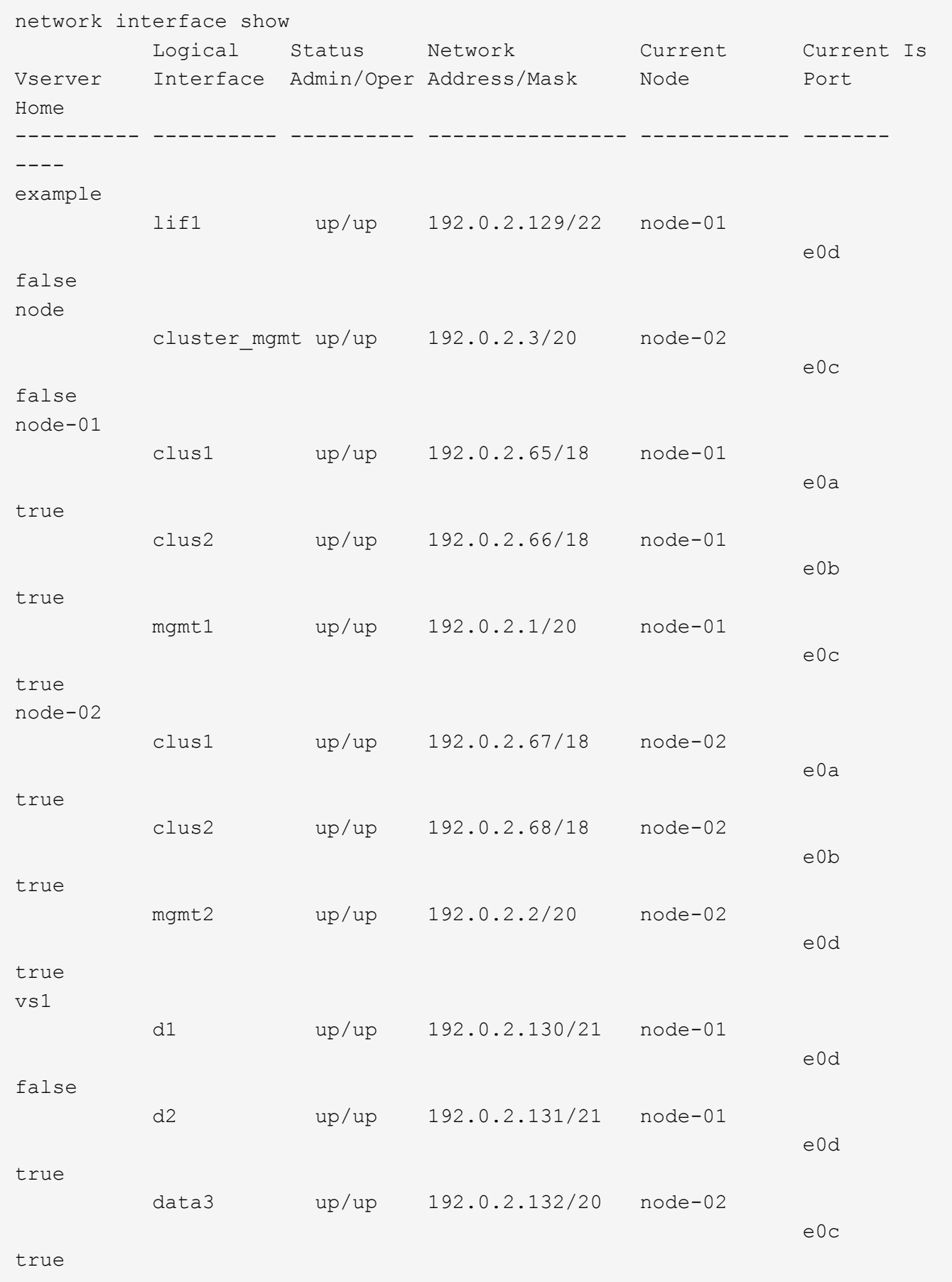

Mit dem folgenden Befehl werden ausführliche Informationen zu einem einzelnen LIF angezeigt:

```
network interface show -lif data1 -instance
                       Vserver Name: vs1
             Logical Interface Name: data1
                                Role: data
                      Data Protocol: nfs,cifs
                           Home Node: node-01
                           Home Port: e0c
                       Current Node: node-03
                       Current Port: e0c
                 Operational Status: up
                    Extended Status: -
                             Is Home: false
                    Network Address: 192.0.2.128
                             Netmask: 255.255.192.0
                Bits in the Netmask: 18
                    IPv4 Link Local: -
                         Subnet Name: -
              Administrative Status: up
                    Failover Policy: local-only
                    Firewall Policy: data
                         Auto Revert: false
     Fully Qualified DNS Zone Name: xxx.example.com
            DNS Query Listen Enable: false
                Failover Group Name: Default
                          FCP WWPN: -
                     Address family: ipv4
                           Comment: -
                     IPspace of LIF: Default
```
# <span id="page-8-0"></span>**Zeigt Routing-Informationen an**

Sie können Informationen zu Routen innerhalb einer SVM anzeigen.

#### **Schritt**

Geben Sie je nach Art der Routing-Informationen den entsprechenden Befehl ein:

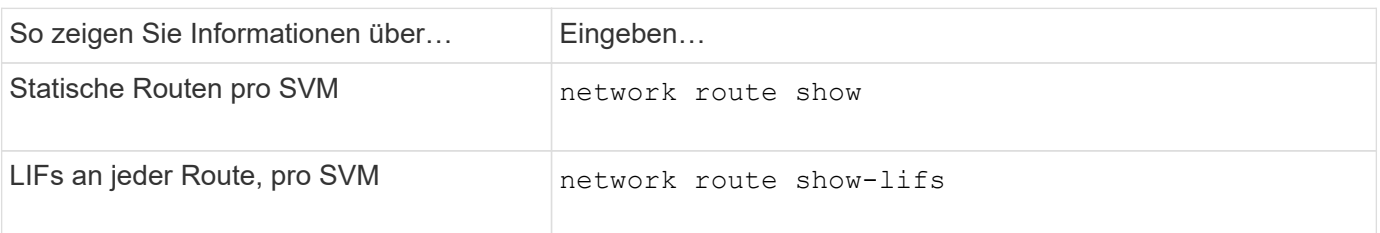

Sie können detaillierte Informationen zu jeder Route anzeigen, indem Sie die angeben -instance Parameter. Mit dem folgenden Befehl werden die statischen Routen innerhalb der SVMs in Cluster-1 angezeigt:

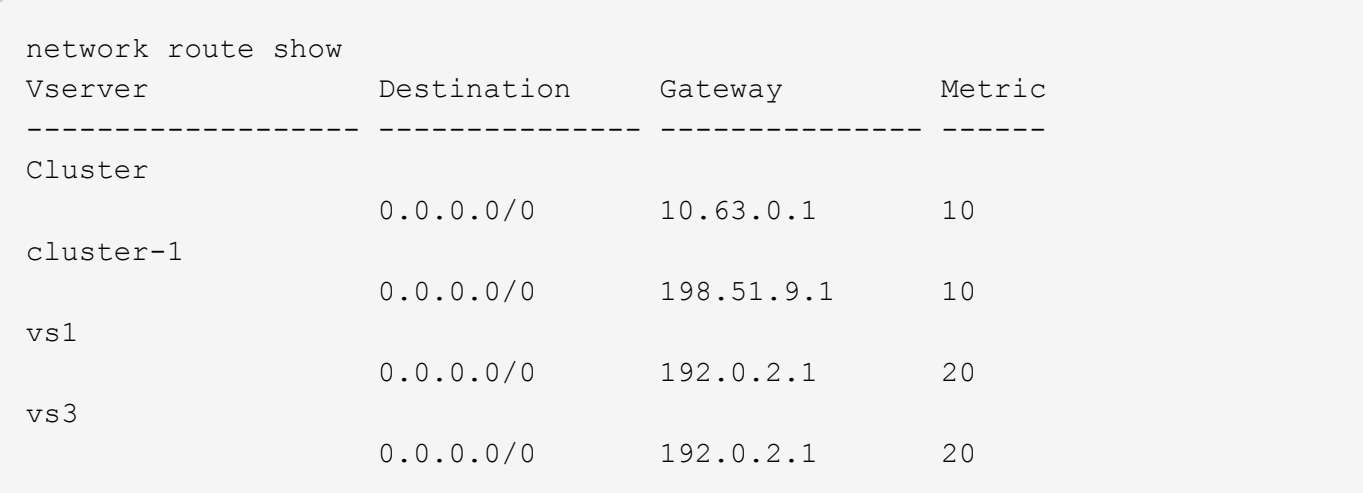

Mit dem folgenden Befehl werden die Zuordnung statischer Routen und logischer Schnittstellen (LIFs) in allen SVMs im Cluster-1 angezeigt:

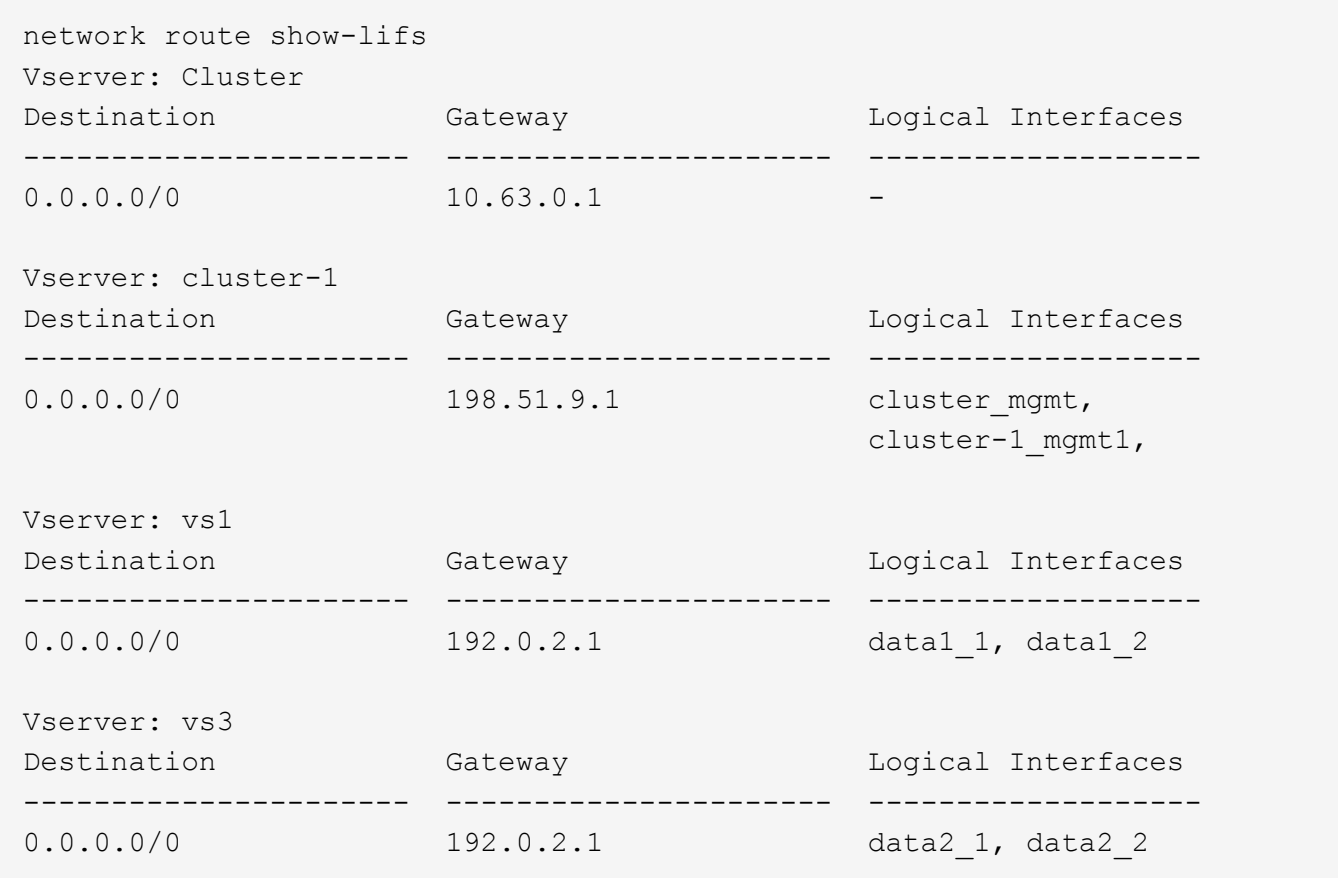

# <span id="page-9-0"></span>**Anzeigen von DNS-Host-Tabelleneinträgen (nur Cluster-Administratoren)**

Die DNS-Host-Tabelleneinträge ordnen Hostnamen IP-Adressen zu. Sie können die

Hostnamen und Alias-Namen sowie die IP-Adresse anzeigen, die sie für alle SVMs in einem Cluster zuweisen.

#### **Schritt**

Zeigen Sie die Host-Namenseinträge für alle SVMs mithilfe des Befehls "vserver Services Name-Service dns Hosts show" an.

Im folgenden Beispiel werden die Einträge der Hosttabelle angezeigt:

```
vserver services name-service dns hosts show
Vserver Address Hostname Aliases
---------- -------------- --------------- ---------------------
cluster-1
           10.72.219.36 lnx219-36 -
vs1
            10.72.219.37 lnx219-37 lnx219-37.example.com
```
Sie können das verwenden vserver services name-service dns Befehl zum Aktivieren von DNS für eine SVM und Konfigurieren des Befehls für die Auflösung des Host-Namens für DNS. Host-Namen werden mithilfe externer DNS-Server aufgelöst.

# <span id="page-10-0"></span>**Zeigen Sie DNS-Domänenkonfigurationen an**

Sie können die DNS-Domänenkonfiguration einer oder mehrerer Storage Virtual Machines (SVMs) in Ihrem Cluster anzeigen, um zu überprüfen, ob sie ordnungsgemäß konfiguriert ist.

#### **Schritt**

Anzeigen der DNS-Domänenkonfigurationen mit dem vserver services name-service dns show Befehl.

Mit dem folgenden Befehl werden die DNS-Konfigurationen für alle SVMs im Cluster angezeigt:

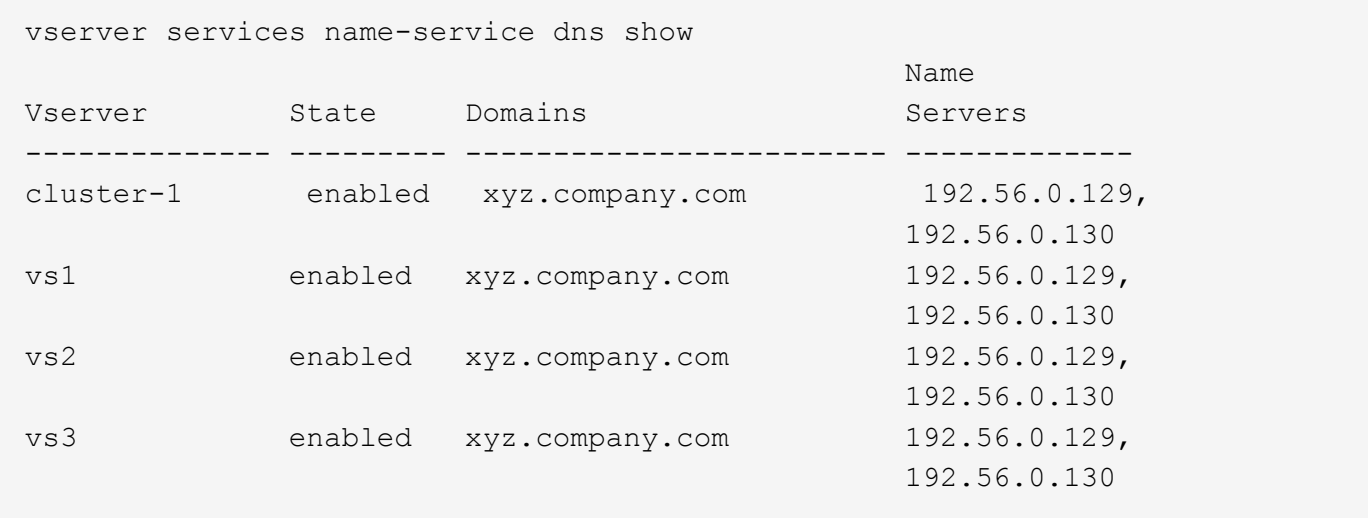

Mit dem folgenden Befehl werden detaillierte DNS-Konfigurationsinformationen für SVM vs1 angezeigt:

```
vserver services name-service dns show -vserver vs1
                  Vserver: vs1
                  Domains: xyz.company.com
            Name Servers: 192.56.0.129, 192.56.0.130
      Enable/Disable DNS: enabled
          Timeout (secs): 2
        Maximum Attempts: 1
```
### <span id="page-11-0"></span>**Zeigt Informationen zu Failover-Gruppen an**

Sie können Informationen zu Failover-Gruppen anzeigen, einschließlich der Liste der Nodes und Ports in jeder Failover-Gruppe, ob das Failover aktiviert oder deaktiviert ist, und den Typ der Failover-Richtlinie, die auf die einzelnen LIFs angewendet wird.

#### **Schritte**

1. Zeigen Sie die Ziel-Ports für jede Failover-Gruppe mithilfe des an network interface failovergroups show Befehl.

Mit dem folgenden Befehl werden Informationen zu allen Failover-Gruppen auf einem Cluster mit zwei Nodes angezeigt:

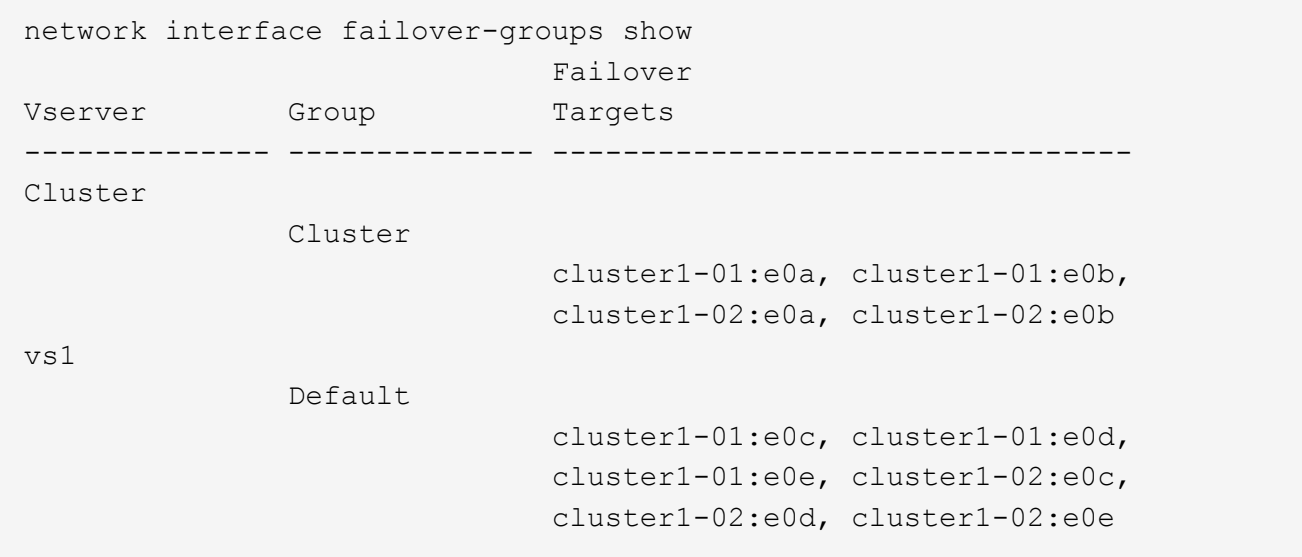

2. Zeigen Sie die Ziel-Ports und die Broadcast-Domäne für eine bestimmte Failover-Gruppe mithilfe des an network interface failover-groups show Befehl.

Mit dem folgenden Befehl werden ausführliche Informationen zu Failover-Gruppendata12 für SVM vs4 angezeigt:

```
network interface failover-groups show -vserver vs4 -failover-group
data12
         Vserver Name: vs4
Failover Group Name: data12
     Failover Targets: cluster1-01:e0f, cluster1-01:e0g, cluster1-02:e0f,
                        cluster1-02:e0g
     Broadcast Domain: Default
```
3. Zeigen Sie mithilfe des die Failover-Einstellungen an, die von allen LIFs verwendet werden network interface show Befehl.

Mit dem folgenden Befehl werden die Failover-Richtlinie und die Failover-Gruppe angezeigt, die von den einzelnen LIFs verwendet werden:

```
network interface show -vserver * -lif * -fields failover-
group, failover-policy
vserver lif failover-policy failover-group
-------- ------------------ --------------------- --------------
Cluster cluster1-01 clus 1 local-only Cluster
Cluster cluster1-01_clus_2 local-only Cluster
Cluster cluster1-02 clus 1 local-only Cluster
Cluster cluster1-02_clus_2 local-only Cluster
cluster1 cluster mgmt broadcast-domain-wide Default
cluster1 cluster1-01_mgmt1 local-only Default
cluster1 cluster1-02 mgmt1 local-only Default
vs1 data1 disabled Default
vs3 data2 system-defined group2
```
# <span id="page-12-0"></span>**Zeigt LIF-Failover-Ziele an**

Unter Umständen müssen Sie prüfen, ob die Failover-Richtlinien und die Failover-Gruppen einer LIF ordnungsgemäß konfiguriert sind. Um eine Fehlkonfiguration der Failover-Regeln zu vermeiden, können Sie die Failover-Ziele für eine einzelne LIF oder für alle LIFs anzeigen.

#### **Über diese Aufgabe**

Durch Anzeigen von LIF Failover-Zielen können Sie Folgendes überprüfen:

- Gibt an, ob die LIFs mit der korrekten Failover-Gruppe und der korrekten Failover-Richtlinie konfiguriert sind
- Gibt an, ob die resultierende Liste der Failover-Ziel-Ports für jede LIF geeignet ist
- Gibt an, ob das Failover-Ziel einer Daten-LIF kein Management-Port (E0M) ist

#### **Schritt**

Zeigen Sie mithilfe des die Failover-Ziele einer LIF an failover Option des network interface show Befehl.

Mit dem folgenden Befehl werden Informationen zu den Failover-Zielen für alle LIFs in einem Cluster mit zwei Nodes angezeigt. Der Failover Targets Zeile zeigt die Liste der Node-Port-Kombinationen für ein bestimmtes LIF (priorisiert) an.

network interface show -failover Logical Home Failover Failover Vserver Interface Node: Port Policy Group -------- ------------- --------------------- --------------- --------- Cluster node1 clus1 node1:e0a local-only Cluster Failover Targets: node1:e0a, node1:e0b node1 clus2 node1:e0b local-only Cluster Failover Targets: node1:e0b, node1:e0a node2 clus1 node2:e0a local-only Cluster Failover Targets: node2:e0a, node2:e0b node2 clus2 node2:e0b local-only Cluster Failover Targets: node2:e0b, node2:e0a cluster1 cluster mgmt node1:e0c broadcast-domain-wide  $Default$  Failover Targets: node1:e0c, node1:e0d, node2:e0c, node2:e0d node1 mgmt1 node1:e0c local-only Default Failover Targets: node1:e0c, node1:e0d node2\_mgmt1 node2:e0c local-only Default Failover Targets: node2:e0c, node2:e0d vs1 data1 node1:e0e system-defined bcast1 Failover Targets: node1:e0e, node1:e0f, node2:e0e, node2:e0f

# <span id="page-14-0"></span>**Zeigt LIFs in einer Lastausgleichzone an**

Sie können überprüfen, ob eine Load-Balancing-Zone korrekt konfiguriert ist, indem Sie alle zu ihr gehörenden LIFs anzeigen. Sie können auch die Load Balancing-Zone einer bestimmten LIF oder die Load-Balancing-Zonen für alle LIFs anzeigen.

### **Schritt**

Zeigt die LIFs und Lastverteilungsdetails an, die Sie mit einem der folgenden Befehle benötigen

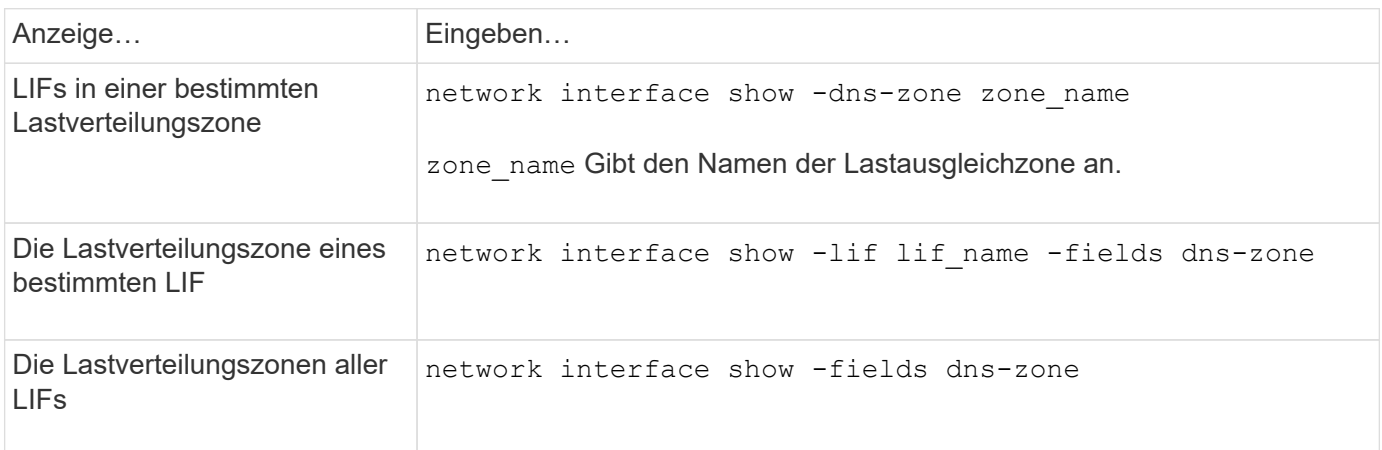

### **Beispiele für das Anzeigen von Lastverteilungszonen für LIFs**

Mit dem folgenden Befehl werden die Details zu allen LIFs in der Lastausgleichzone storage.company.com für SVM vs0 angezeigt:

```
net int show -vserver vs0 -dns-zone storage.company.com
         Logical Status Network Current Current Is
Vserver Interface Admin/Oper Address/Mask Node Port Home
-------- ---------- ---------- ----------------- --------- ------- ----
vs0
         lif3 up/up 10.98.226.225/20 ndeux-11 e0c true
         lif4 up/up 10.98.224.23/20 ndeux-21 e0c true
         lif5 up/up 10.98.239.65/20 ndeux-11 e0c true
         lif6 up/up 10.98.239.66/20 ndeux-11 e0c true
         lif7 up/up 10.98.239.63/20 ndeux-21 e0c true
         lif8 up/up 10.98.239.64/20 ndeux-21 e0c true
```
Mit dem folgenden Befehl werden die DNS-Zone-Details der LIF-Daten angezeigt.3:

```
network interface show -lif data3 -fields dns-zone
Vserver lif dns-zone
------- ----- --------
vs0 data3 storage.company.com
```
Mit dem folgenden Befehl werden die Liste aller LIFs im Cluster und der entsprechenden DNS-Zonen angezeigt:

```
network interface show -fields dns-zone
Vserver lif dns-zone
------- ------------ --------
cluster cluster mgmt none
ndeux-21 clus1 none
ndeux-21 clus2 none
ndeux-21 mgmt1 none
vs0 data1 storage.company.com
vs0 data2 storage.company.com
```
# <span id="page-15-0"></span>**Zeigt Cluster-Verbindungen an**

Sie können alle aktiven Verbindungen im Cluster anzeigen oder die Anzahl der aktiven Verbindungen auf dem Node nach Client, logischer Schnittstelle, Protokoll oder Service zählen. Sie können auch alle Listening-Verbindungen im Cluster anzeigen.

### **Aktive Verbindungen nach Client anzeigen (nur Cluster-Administratoren)**

Sie können die aktiven Verbindungen nach Client anzeigen, um den Node zu überprüfen, den ein bestimmter Client nutzt, und um mögliche Ungleichgewichte zwischen den Client-Zählungen pro Node anzuzeigen.

#### **Über diese Aufgabe**

Die Anzahl der aktiven Verbindungen nach Client ist in den folgenden Szenarien nützlich:

- Suchen eines überlasteten oder überlasteten Knotens
- Bestimmen, warum der Zugriff eines bestimmten Clients auf ein Volume langsam ist.

Sie können Details zu dem Node anzeigen, auf den der Client zugreift, und ihn dann mit dem Node vergleichen, auf dem sich das Volume befindet. Wenn der Zugriff auf das Volume ein Durchlaufen des Cluster-Netzwerks erfordert, kommt es möglicherweise zu einer verringerten Performance, weil der Remote-Zugriff auf das Volume auf einem überzeichneten Remote-Node möglich ist.

- Dabei wird sichergestellt, dass alle Nodes gleichermaßen für den Datenzugriff verwendet werden.
- Suchen von Clients, die eine unerwartet hohe Anzahl von Verbindungen haben.
- Überprüfung, ob bestimmte Clients Verbindungen zu einem Node haben.

#### **Schritt**

Zeigen Sie mithilfe des die Anzahl der aktiven Verbindungen nach Client auf einem Knoten an network connections active show-clients Befehl.

Weitere Informationen zu diesem Befehl finden Sie im ["Befehlsreferenz für ONTAP"](http://docs.netapp.com/us-en/ontap-cli/network-connections-active-show-clients.html).

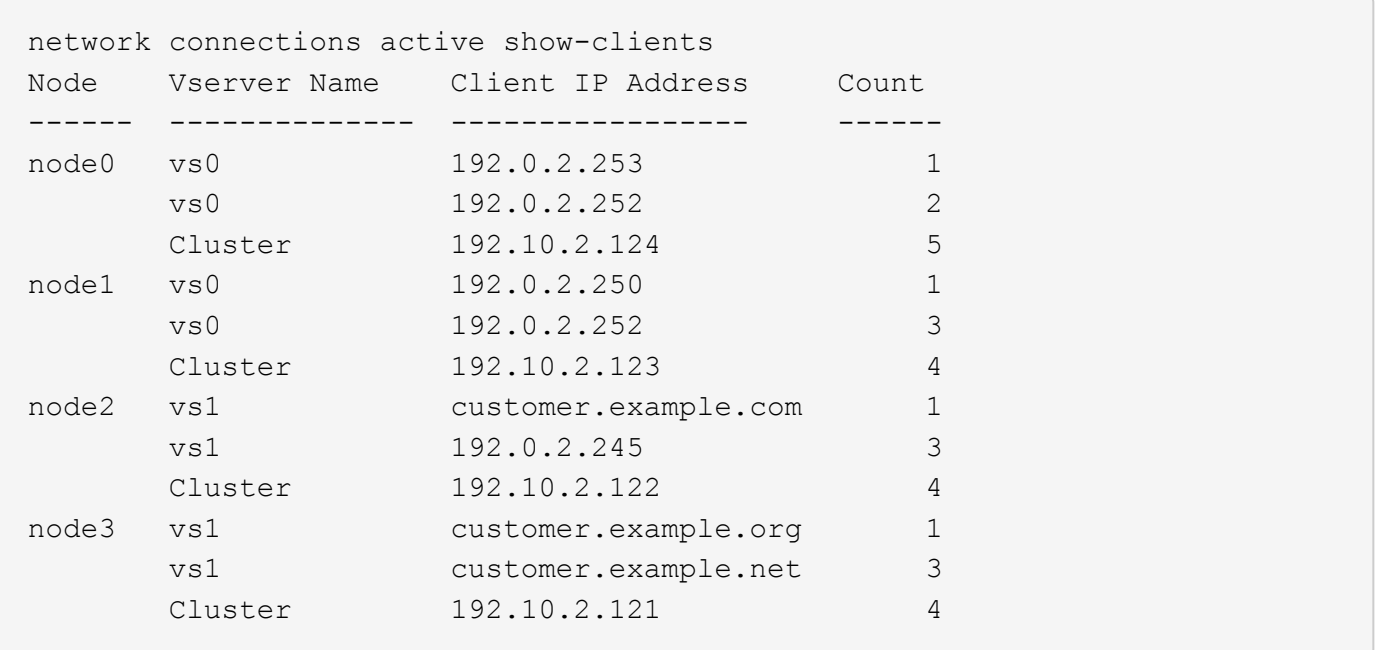

### **Aktive Verbindungen nach Protokoll anzeigen (nur Cluster-Administratoren)**

Sie können eine Anzahl der aktiven Verbindungen nach Protokoll (TCP oder UDP) auf einem Knoten anzeigen, um die Verwendung von Protokollen innerhalb des Clusters zu vergleichen.

#### **Über diese Aufgabe**

Die Anzahl der aktiven Verbindungen nach Protokoll ist in folgenden Szenarien nützlich:

• Suche nach UDP-Clients, die ihre Verbindung verlieren.

Wenn sich ein Knoten in der Nähe seines Verbindungslimits befindet, sind UDP-Clients die ersten, die fallengelassen werden.

• Überprüfung, ob keine anderen Protokolle verwendet werden.

#### **Schritt**

Zeigen Sie die Anzahl der aktiven Verbindungen nach Protokoll auf einem Knoten an, indem Sie das verwenden network connections active show-protocols Befehl.

Weitere Informationen zu diesem Befehl finden Sie in der man-Page.

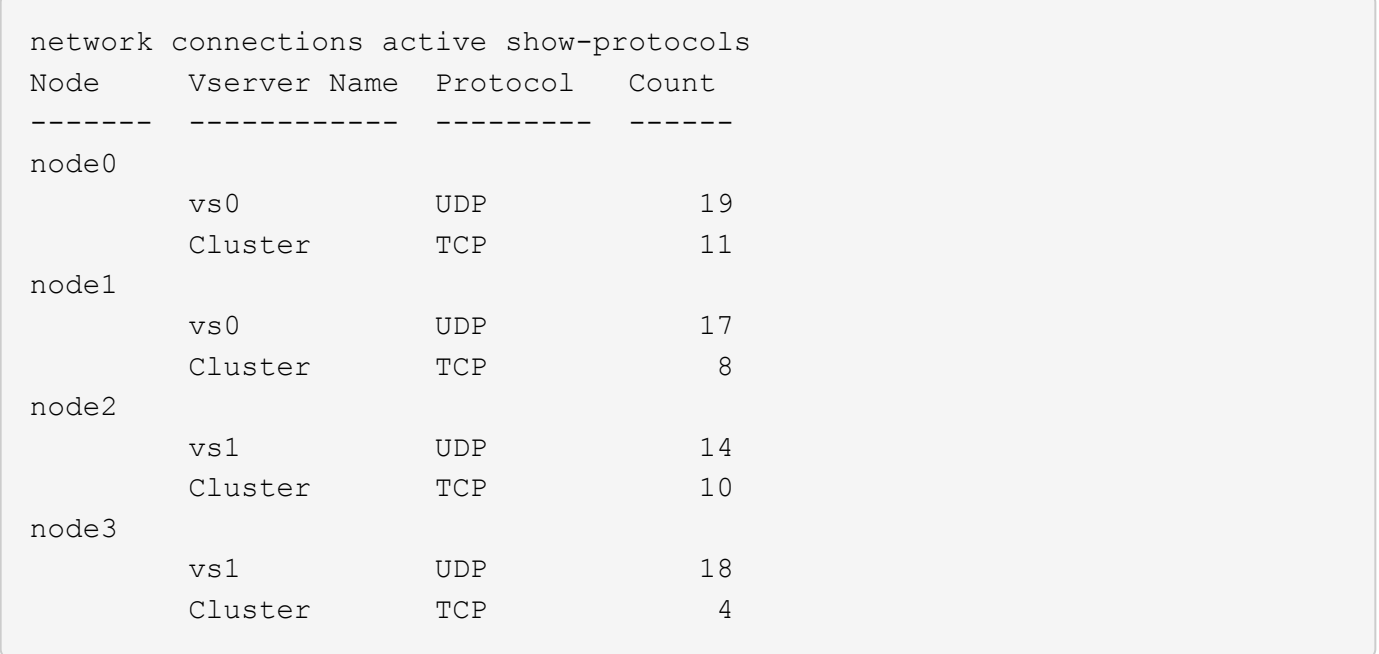

### **Aktive Verbindungen nach Service anzeigen (nur Cluster-Administratoren)**

Sie können für jeden Node in einem Cluster die Anzahl der aktiven Verbindungen nach Servicetyp (z. B. nach NFS, SMB, Mount usw.) anzeigen. Mithilfe dieser Funktion können Sie die Nutzung von Services innerhalb des Clusters vergleichen, sodass der primäre Workload eines Node bestimmt wird.

#### **Über diese Aufgabe**

Die Anzahl der aktiven Verbindungen nach Dienst ist in den folgenden Szenarien nützlich:

- Überprüfung, ob alle Nodes für die entsprechenden Services genutzt werden und ob der Lastausgleich für diesen Service funktioniert
- Überprüfung, ob keine anderen Dienste genutzt werden. Zeigen Sie mithilfe des die Anzahl der aktiven Verbindungen nach Dienst auf einem Node an network connections active show-services Befehl.

Weitere Informationen zu diesem Befehl finden Sie auf der man-Page: ["Befehlsreferenz für ONTAP"](https://docs.netapp.com/de-de/ontap/concepts/manual-pages.html)

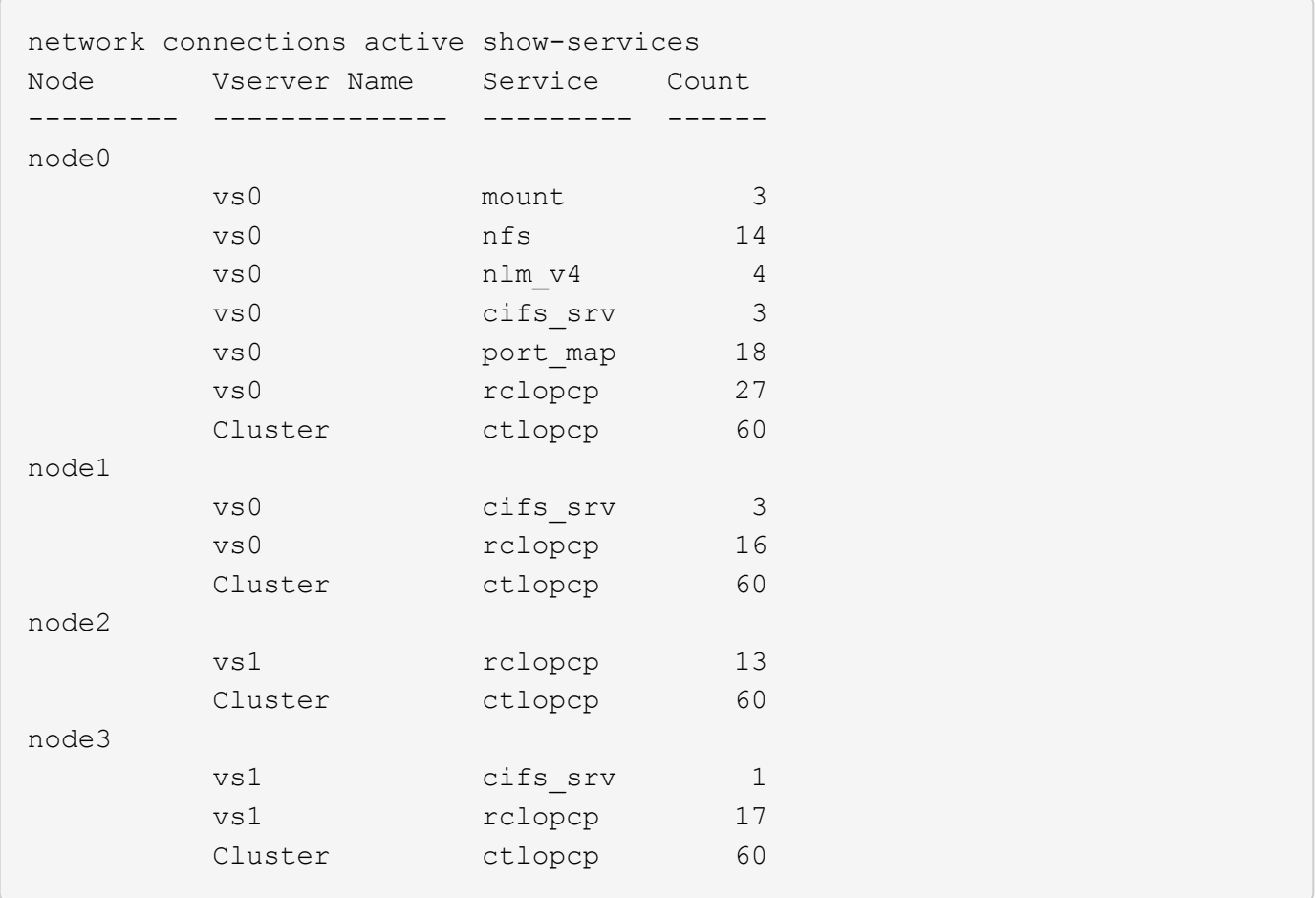

### **Anzeigen aktiver Verbindungen nach LIF auf einem Node und einer SVM**

Sie können die Anzahl der aktiven Verbindungen für jede logische Schnittstelle, nach Node und Storage Virtual Machine (SVM) anzeigen, um Verbindungsungleichgewichte zwischen LIFs innerhalb des Clusters anzuzeigen.

#### **Über diese Aufgabe**

Die Anzahl der aktiven Verbindungen nach LIF ist in den folgenden Szenarien nützlich:

- Suchen eines überlasteten LIF durch Vergleichen der Anzahl der Verbindungen pro LIF
- Überprüfen, ob der DNS-Lastausgleich für alle Daten-LIFs funktioniert
- Vergleichen der Anzahl von Verbindungen mit den verschiedenen SVMs, um die am häufigsten verwendeten SVMs zu finden

#### **Schritt**

Zeigen Sie mit dem die Anzahl der aktiven Verbindungen für jede LIF nach SVM und Node an network connections active show-lifs Befehl.

Weitere Informationen zu diesem Befehl finden Sie auf der man-Page: ["Befehlsreferenz für ONTAP"](https://docs.netapp.com/de-de/ontap/concepts/manual-pages.html)

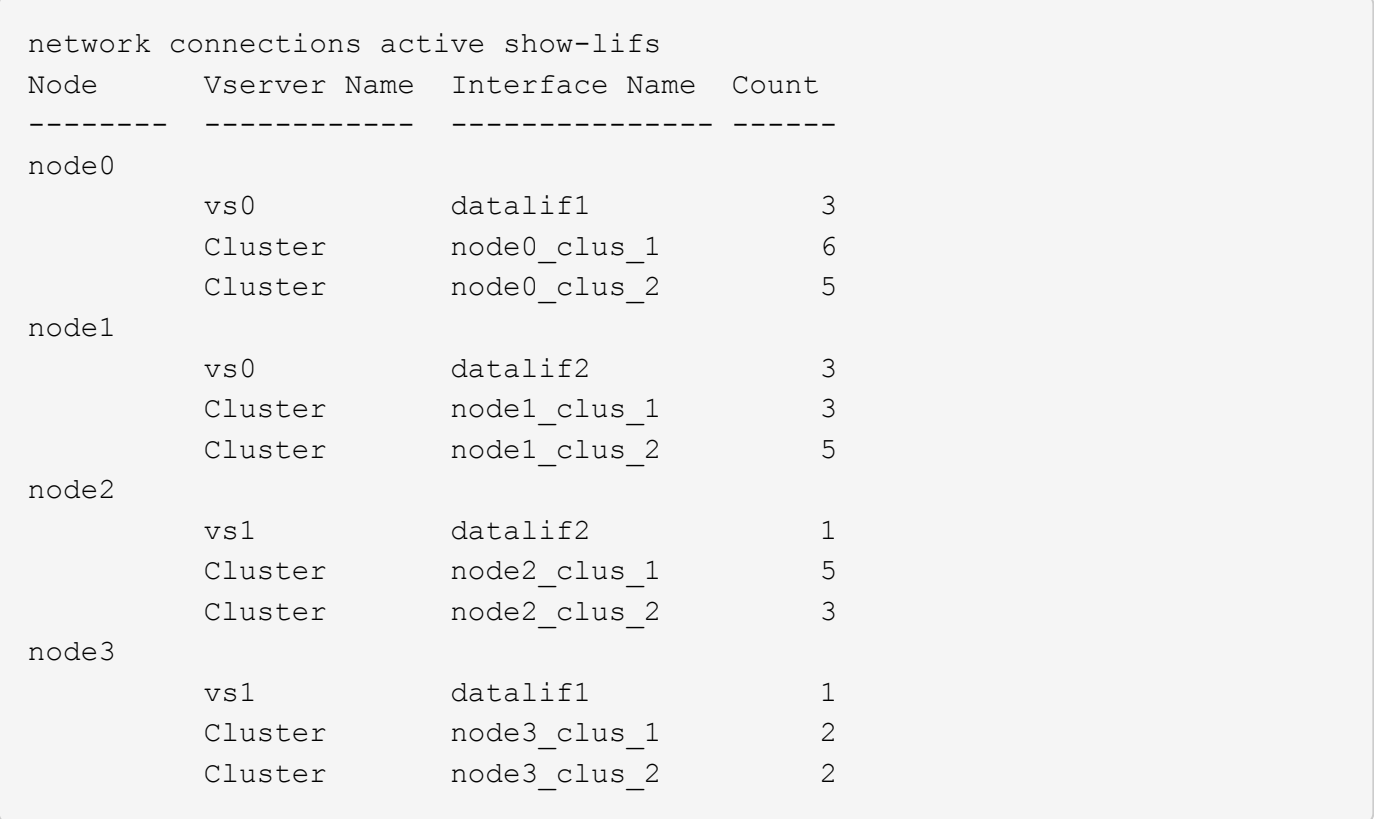

### **Zeigt aktive Verbindungen in einem Cluster an**

Sie können Informationen über die aktiven Verbindungen in einem Cluster anzeigen, um Informationen zu LIFs, Ports, Remote-Host, Service, Storage Virtual Machines (SVMs) und Protokollen, die von einzelnen Verbindungen verwendet werden, anzuzeigen.

#### **Über diese Aufgabe**

Die Anzeigen der aktiven Verbindungen in einem Cluster ist in den folgenden Szenarien nützlich:

- Überprüfung, ob einzelne Clients das richtige Protokoll und den korrekten Service auf dem richtigen Node verwenden
- Wenn ein Client mit einer bestimmten Kombination aus Node, Protokoll und Service Probleme beim Datenzugriff hat, können Sie mit diesem Befehl einen ähnlichen Client zum Konfigurations- oder Paketverfolgung-Vergleich finden.

#### **Schritt**

Zeigen Sie die aktiven Verbindungen in einem Cluster mit dem an network connections active show Befehl.

Weitere Informationen zu diesem Befehl finden Sie auf der man-Page: ["Befehlsreferenz für ONTAP"](https://docs.netapp.com/de-de/ontap/concepts/manual-pages.html).

Mit dem folgenden Befehl werden die aktiven Verbindungen auf dem Node node1 angezeigt:

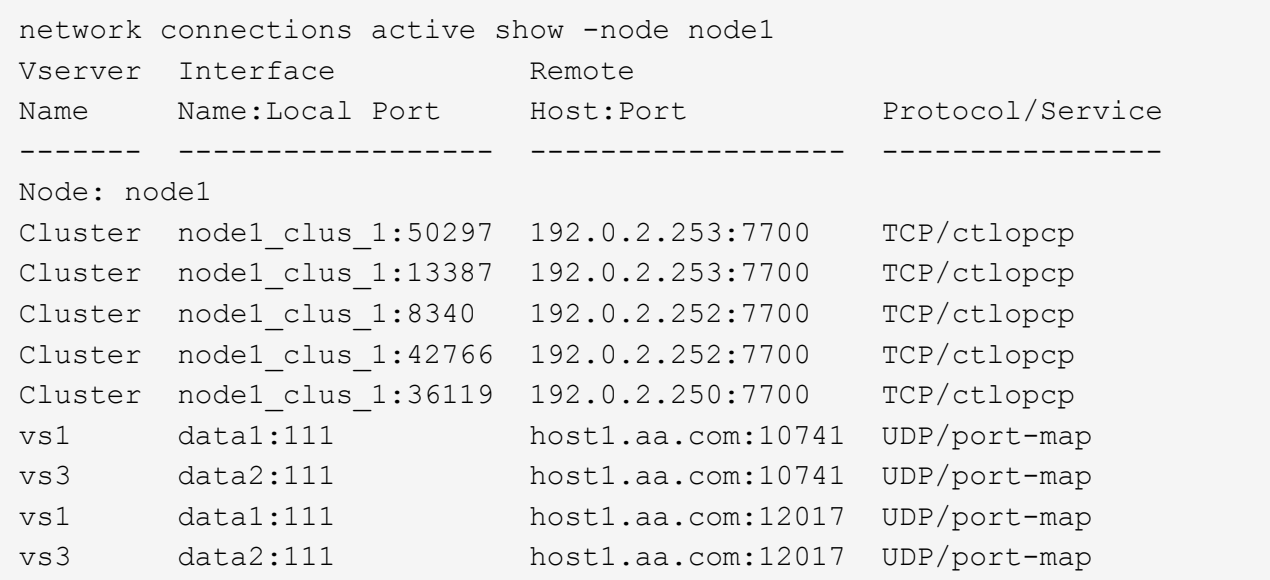

Mit dem folgenden Befehl werden die aktiven Verbindungen auf der SVM vs1 angezeigt:

```
network connections active show -vserver vs1
Vserver Interface Remote
Name Name:Local Port Host:Port Protocol/Service
------- ------------------ ------------------ ----------------
Node: node1
vs1 data1:111 host1.aa.com:10741 UDP/port-map
vs1 data1:111 host1.aa.com:12017 UDP/port-map
```
### **Anzeige von Hörverbindungen in einem Cluster**

Sie können Informationen zu den Hörverbindungen in einem Cluster anzeigen, um die LIFs und Ports anzuzeigen, die Verbindungen für ein bestimmtes Protokoll und einen bestimmten Service akzeptieren.

#### **Über diese Aufgabe**

Die Anzeige der Hörverbindungen in einem Cluster ist in den folgenden Szenarien nützlich:

- Überprüfen, ob das gewünschte Protokoll oder der gewünschte Service eine LIF angehört, wenn Client-Verbindungen zu dieser LIF konsistent ausfallen.
- Überprüfen, ob an jeder Cluster-LIF ein UDP/rclopcp-Listener geöffnet wird, wenn der Remote-Datenzugriff auf ein Volume auf einem Node über eine LIF auf einem anderen Node fehlschlägt.
- Überprüfen, ob ein UDP/rclopcp Listener an jeder Cluster LIF geöffnet wird, wenn SnapMirror Transfers zwischen zwei Nodes im selben Cluster ausfallen.
- Überprüfung, ob ein TCP/ctlopcp Listener an jeder intercluster LIF geöffnet wird, wenn SnapMirror Transfers zwischen zwei Knoten verschiedener Cluster ausfallen.

#### **Schritt**

Zeigen Sie die Hörverbindungen pro Knoten mithilfe des an network connections listening show Befehl.

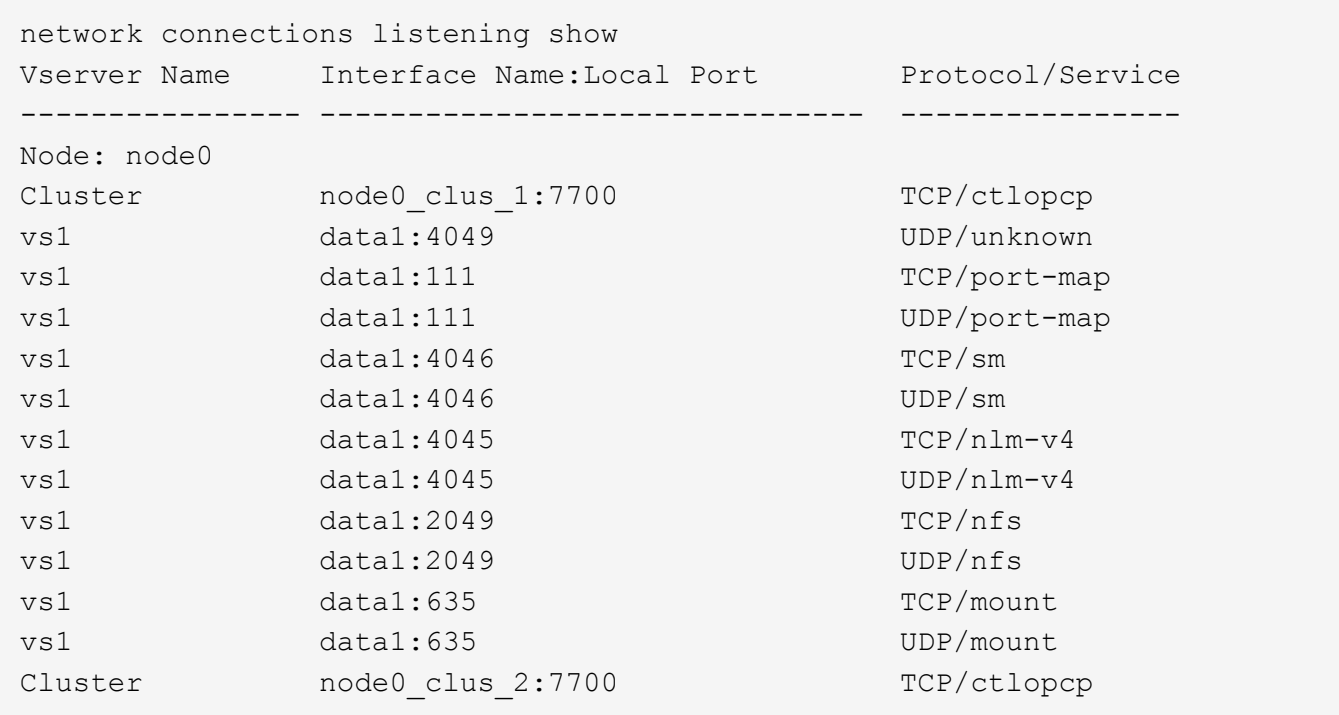

# <span id="page-21-0"></span>**Befehle für die Diagnose von Netzwerkproblemen**

Sie können Probleme in Ihrem Netzwerk mit Befehlen wie z. B. diagnostizieren ping, traceroute, ndp, Und tcpdump. Sie können auch Befehle wie z. B. verwenden ping6 Und traceroute6 Zur Diagnose von IPv6-Problemen.

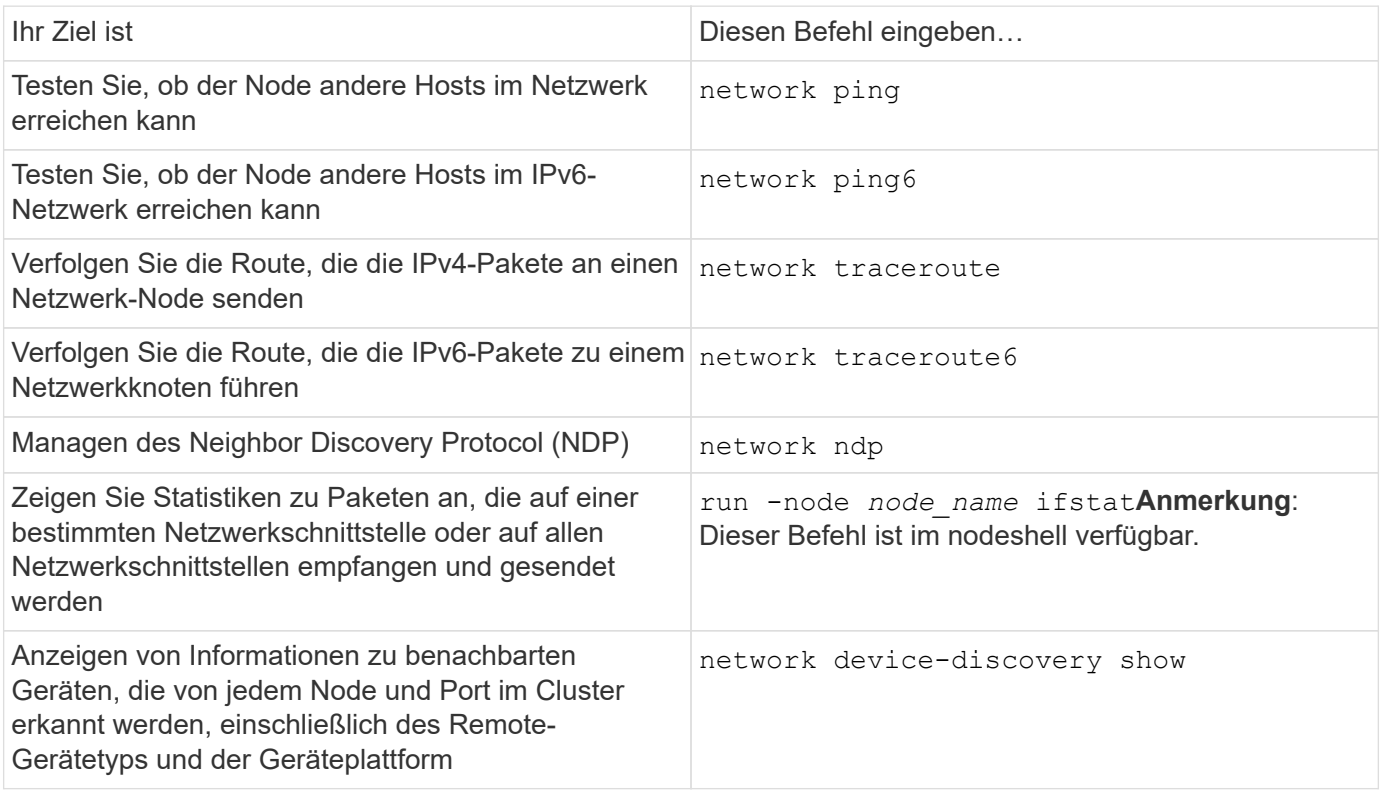

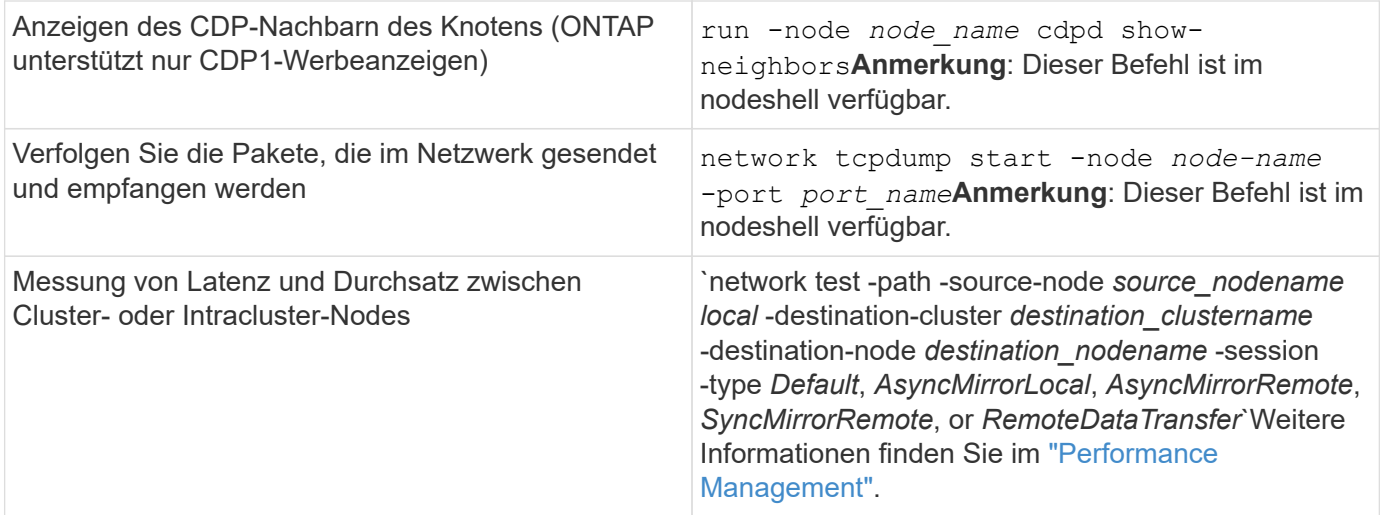

Weitere Informationen zu diesen Befehlen finden Sie im ["Befehlsreferenz für ONTAP"](https://docs.netapp.com/us-en/ontap-cli).

# <span id="page-22-0"></span>**Anzeige der Netzwerkverbindung mit Protokollen zur Erkennung von Nachbarn**

### **Anzeige der Netzwerkverbindung mit Protokollen zur Erkennung von Nachbarn**

In einem Datacenter können Sie mithilfe von "Neighbor"-Erkennungsprotokollen die Netzwerkverbindung zwischen zwei physischen oder virtuellen Systemen und ihren Netzwerkschnittstellen anzeigen. ONTAP unterstützt zwei Protokolle für die "Neighbor"-Erkennung: Das Cisco Discovery Protocol (CDP) und das Link Layer Discovery Protocol (LLDP).

Mithilfe von Nachbarprotokollprotokollen können Sie Informationen zu direkt verbundenen protokollfähigen Geräten in einem Netzwerk automatisch erkennen und anzeigen. Jedes Gerät gibt Informationen zu Identifikation, Funktionen und Konnektivität an. Diese Informationen werden in Ethernet-Frames an eine Multicast-MAC-Adresse übertragen und von allen benachbarten protokollfähigen Geräten empfangen.

Damit zwei Geräte zu "Nachbarn" werden, muss jedes Protokoll aktiviert und korrekt konfiguriert sein. Die Funktion des Erkennungsprotokolls ist auf direkt verbundene Netzwerke beschränkt. Zur Nachbarn können protokollfähige Geräte wie Switches, Router, Bridges usw. gehören. ONTAP unterstützt zwei Nachbarprotokoll, die einzeln oder gemeinsam verwendet werden können.

• Cisco Discovery Protocol (CDP)\*

CDP ist ein von Cisco Systems entwickeltes proprietäres Link-Layer-Protokoll. Sie ist in ONTAP standardmäßig für Cluster-Ports aktiviert, muss jedoch explizit für Daten-Ports aktiviert sein.

#### **Link Layer Discovery Protocol (LLDP)**

LLDP ist ein anbieterneutrales Protokoll, das im Standarddokument IEEE 802.1AB angegeben ist. Sie muss explizit für alle Ports aktiviert sein.

### **Verwenden Sie CDP, um die Netzwerkverbindung zu erkennen**

Die Verwendung von CDP zur Erkennung von Netzwerkverbindungen besteht aus der

Überprüfung von Bereitstellungsüberlegungen, der Nutzung von Datenports, der Anzeige von Nachbargeräten und der Anpassung der CDP-Konfigurationswerte nach Bedarf. CDP ist standardmäßig auf Cluster-Ports aktiviert.

CDP muss außerdem auf Switches und Routern aktiviert sein, bevor Informationen zu Nachbargeräten angezeigt werden können.

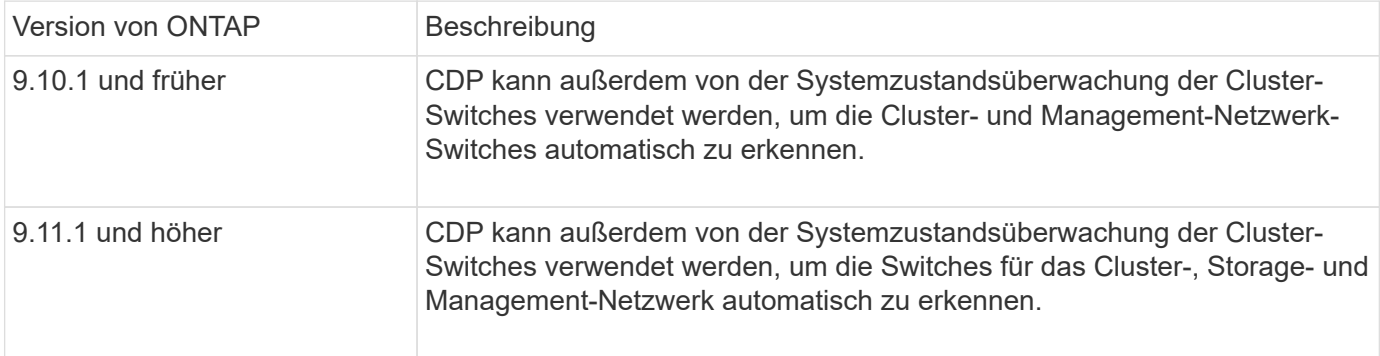

#### **Verwandte Informationen**

["Systemadministration"](https://docs.netapp.com/de-de/ontap/system-admin/index.html)

#### **Überlegungen zur Verwendung von CDP**

Standardmäßig senden CDP-kompatible Geräte CDPv2-Werbeanzeigen. CDP-kompatible Geräte senden CDPv1-Werbeanzeigen nur dann, wenn sie CDPv1-Werbeanzeigen erhalten. ONTAP unterstützt nur CDPv1. Wenn ein ONTAP-Knoten CDPv1-Werbeanzeigen sendet, senden CDP-kompatible benachbarte Geräte daher CDP1-Werbeanzeigen zurück.

Vor der Aktivierung von CDP auf einem Knoten sollten Sie die folgenden Informationen berücksichtigen:

- CDP wird für alle Ports unterstützt.
- CDP-Werbeanzeigen werden von Ports gesendet und empfangen, die sich im up-Zustand befinden.
- CDP muss auf den Sende- und Empfangsgeräten für das Senden und Empfangen von CDP-Werbeanzeigen aktiviert sein.
- CDP-Werbeanzeigen werden in regelmäßigen Abständen gesendet, und Sie können das Zeitintervall konfigurieren.
- Wenn IP-Adressen für eine LIF geändert werden, sendet der Node die aktualisierten Informationen in der nächsten CDP-Ankündigung.
- ONTAP 9.10.1 und früher:
	- CDP ist immer auf Cluster-Ports aktiviert.
	- CDP ist standardmäßig auf allen nicht-Cluster-Ports deaktiviert.
- ONTAP 9.11.1 und höher:
	- CDP ist immer auf Cluster- und Storage-Ports aktiviert.
	- CDP ist standardmäßig auf allen nicht-Cluster- und nicht-Storage-Ports deaktiviert.

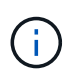

Wenn LIFs auf dem Node geändert werden, werden die CDP-Informationen manchmal nicht auf der Seite des empfangenden Geräts (z. B. ein Switch) aktualisiert. Wenn ein solches Problem auftritt, sollten Sie die Netzwerkschnittstelle des Node mit dem Status "down" und dann mit dem Status "up" konfigurieren.

- In CDP-Werbeanzeigen werden nur IPv4-Adressen beworben.
- Bei physischen Netzwerk-Ports mit VLANs werden alle auf den VLANs dieses Ports konfigurierten LIFs angekündigt.
- Bei physischen Ports, die Teil einer Schnittstellengruppe sind, werden alle in dieser Schnittstellengruppe konfigurierten IP-Adressen auf jedem physischen Port angekündigt.
- Bei einer Interface Group, die VLANs hostet, werden alle in der Interface Group konfigurierten LIFs und VLANs auf den einzelnen Netzwerk-Ports angekündigt.
- Da CDP-Pakete auf nicht mehr als 1500 Byte beschränkt sind, können bei Ports, die mit einer großen Anzahl von LIFs konfiguriert sind, nur eine Teilmenge dieser IP-Adressen auf dem benachbarten Switch gemeldet werden.

#### **Aktivieren oder Deaktivieren von CDP**

Damit CDP-kompatible benachbarte Geräte erkennen und versenden kann, muss CDP auf jedem Knoten des Clusters aktiviert werden.

Standardmäßig ist CDP in ONTAP 9.10.1 und früher auf allen Cluster-Ports eines Knotens aktiviert und auf allen nicht-Cluster-Ports eines Knotens deaktiviert.

Standardmäßig ist CDP in ONTAP 9.11.1 und höher auf allen Cluster- und Speicherports eines Knotens aktiviert und auf allen nicht-Cluster- und nicht-Speicherports eines Node deaktiviert.

#### **Über diese Aufgabe**

Der cdpd.enable Option steuert, ob CDP auf den Ports eines Knotens aktiviert oder deaktiviert ist:

- Für ONTAP 9.10.1 und frühere Versionen ermöglicht ON CDP für nicht-Cluster-Ports.
- Für ONTAP 9.11.1 und höher ermöglicht ON CDP auf nicht-Cluster- und nicht-Storage-Ports.
- Bei ONTAP 9.10.1 und älteren Versionen deaktiviert CDP für nicht-Cluster-Ports; Sie können CDP bei Cluster-Ports nicht deaktivieren.
- Bei ONTAP 9.11.1 und höher deaktiviert Off CDP für nicht-Cluster- und nicht-Speicherports; CDP kann bei Cluster-Ports nicht deaktiviert werden.

Wenn CDP auf einem Port deaktiviert ist, der mit einem CDP-kompatiblen Gerät verbunden ist, kann der Netzwerkverkehr möglicherweise nicht optimiert werden.

#### **Schritte**

1. Zeigen Sie die aktuelle CDP-Einstellung für einen Knoten oder für alle Knoten in einem Cluster an:

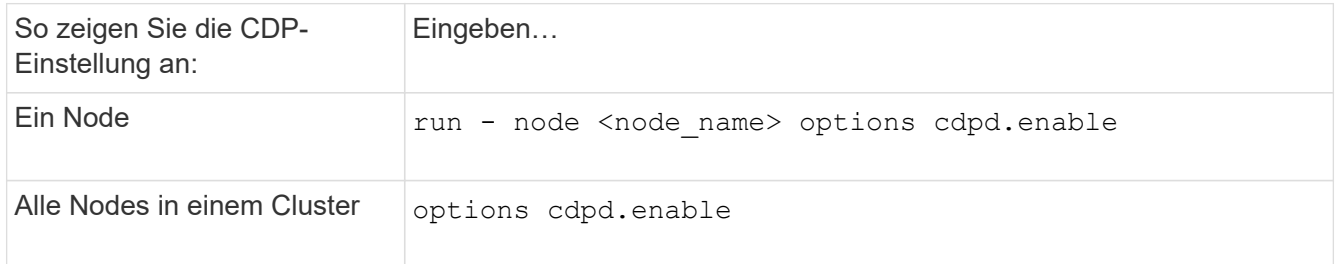

2. Aktivieren oder Deaktivieren von CDP für alle Ports eines Node oder für alle Ports aller Knoten in einem Cluster:

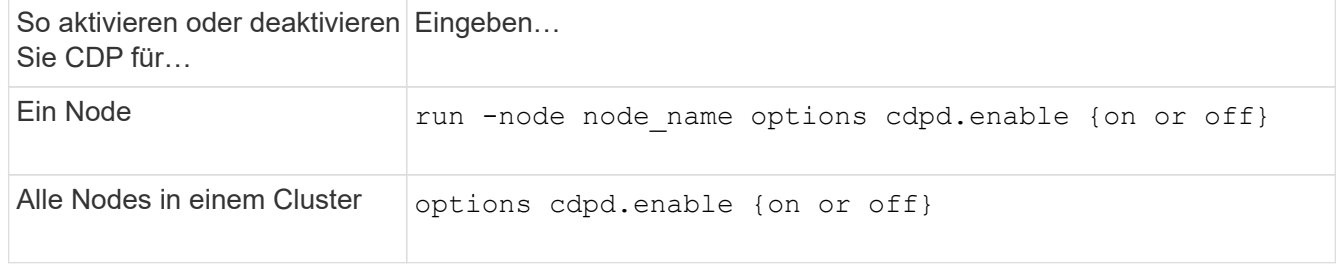

#### **Anzeigen von CDP-Nachbarinformationen**

Sie können Informationen über die benachbarten Geräte anzeigen, die mit jedem Port des Clusters verbunden sind, sofern der Port mit einem CDP-kompatiblen Gerät verbunden ist. Sie können das verwenden network device-discovery show -protocol cdp Mit dem Befehl können Sie Nachbarinformationen anzeigen.

#### **Über diese Aufgabe**

In ONTAP 9.10.1 und früher, da CDP immer für Cluster-Ports aktiviert ist, werden CDP-Nachinformationen immer für diese Ports angezeigt. CDP muss auf nicht-Cluster-Ports aktiviert sein, damit für diese Ports "Nachbar"-Informationen angezeigt werden können.

In ONTAP 9.11.1 und höher wird CDP immer für Cluster- und Storage-Ports aktiviert, sodass CDP-Nachinformationen immer für diese Ports angezeigt werden. CDP muss auf nicht-Cluster- und nicht-Storage-Ports aktiviert sein, damit für diese Ports Nachbar-Informationen angezeigt werden können.

#### **Schritt**

Informationen zu allen CDP-kompatiblen Geräten anzeigen, die mit den Ports eines Node im Cluster verbunden sind:

network device-discovery show -node node -protocol cdp

Mit dem folgenden Befehl werden die Nachbarn angezeigt, die mit den Ports auf dem Node sti2650-212 verbunden sind:

network device-discovery show -node sti2650-212 -protocol cdp Node/ Local Discovered Protocol Port Device (LLDP: ChassisID) Interface Platform ----------- ------ ------------------------- ---------------- --------------- sti2650-212/cdp e0M RTP-LF810-510K37.gdl.eng.netapp.com(SAL1942R8JS) Ethernet1/14 N9K-C93120TX e0a CS:RTP-CS01-510K35 0/8 CN1610 e0b CS:RTP-CS01-510K36 0/8 CN1610 e0c RTP-LF350-510K34.gdl.eng.netapp.com(FDO21521S76) Ethernet1/21 N9K-C93180YC-FX e0d RTP-LF349-510K33.gdl.eng.netapp.com(FDO21521S4T) Ethernet1/22 N9K-C93180YC-FX e0e RTP-LF349-510K33.gdl.eng.netapp.com(FDO21521S4T) Ethernet1/23 N9K-C93180YC-FX e0f RTP-LF349-510K33.gdl.eng.netapp.com(FDO21521S4T) Ethernet1/24 N9K-C93180YC-FX

Die Ausgabe listet die Cisco-Geräte auf, die mit jedem Port des angegebenen Knotens verbunden sind.

#### **Konfigurieren Sie die Haltezeit für CDP-Nachrichten**

Die Haltezeit ist der Zeitraum, für den CDP-Werbeanzeigen im Cache von benachbarten CDP-kompatiblen Geräten gespeichert werden. Die Haltezeit wird in jedem CDP1-Paket angekündigt und wird aktualisiert, sobald ein CDPv1-Paket von einem Node empfangen wird.

- Der Wert des cdpd.holdtime Die Option sollte auf beiden Nodes eines HA-Paars auf den gleichen Wert gesetzt werden.
- Der Standardwert für die Haltezeit beträgt 180 Sekunden, Sie können jedoch Werte zwischen 10 Sekunden und 255 Sekunden eingeben.
- Wenn eine IP-Adresse entfernt wird, bevor die Haltezeit abgelaufen ist, werden die CDP-Informationen bis zum Ablauf der Haltezeit zwischengespeichert.

#### **Schritte**

1. Zeigen Sie die aktuelle CDP-Haltezeit für einen Knoten oder für alle Knoten in einem Cluster an:

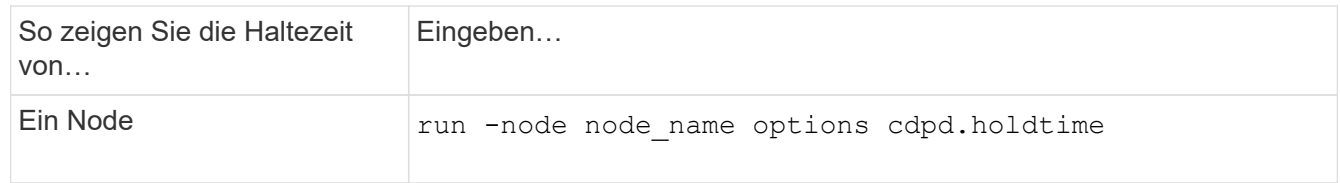

2. Konfigurieren Sie die CDP-Haltezeit auf allen Ports eines Node oder auf allen Ports aller Knoten in einem Cluster:

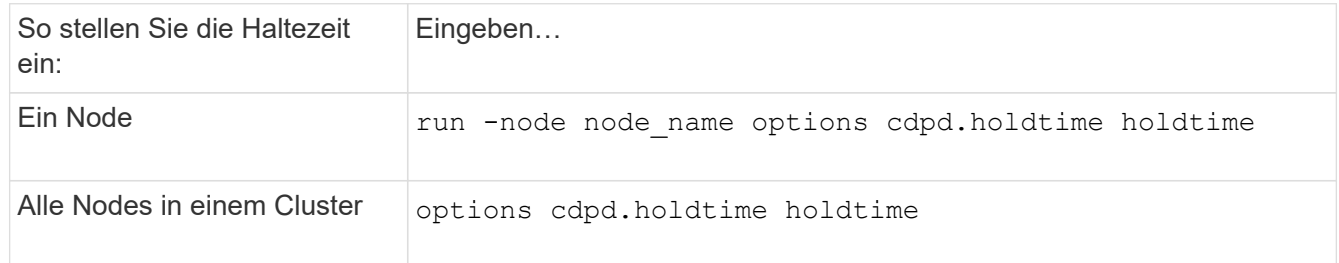

#### **Stellen Sie das Intervall für das Senden von CDP-Werbeanzeigen ein**

CDP-Werbeanzeigen werden in regelmäßigen Abständen an CDP-Nachbarn gesendet. Sie können das Intervall für das Senden von CDP-Werbeanzeigen in Abhängigkeit von Netzwerkverkehr und Änderungen in der Netzwerktopologie erhöhen oder verringern.

- Der Wert des cdpd.interval Die Option sollte auf beiden Nodes eines HA-Paars auf den gleichen Wert gesetzt werden.
- Das Standardintervall beträgt 60 Sekunden, Sie können jedoch einen Wert von 5 Sekunden bis 900 Sekunden eingeben.

#### **Schritte**

1. Anzeigen des aktuellen CDP-Zeitintervalls für einen Node oder für alle Nodes in einem Cluster:

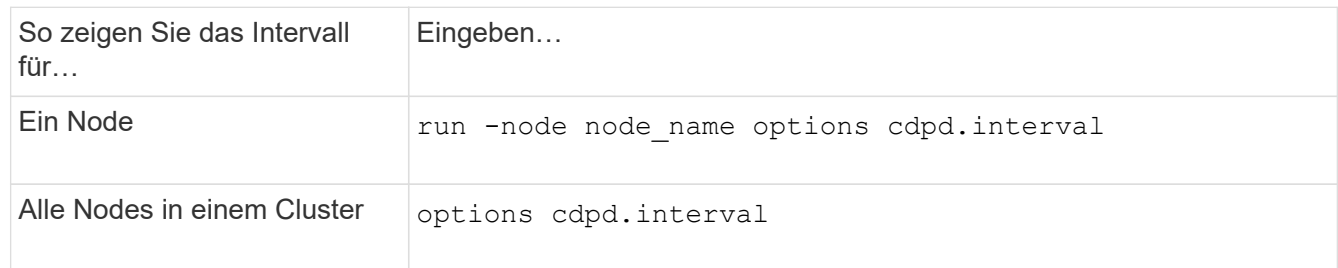

2. Konfigurieren Sie das Intervall für das Senden von CDP-Werbeanzeigen für alle Ports eines Node oder für alle Ports aller Nodes in einem Cluster:

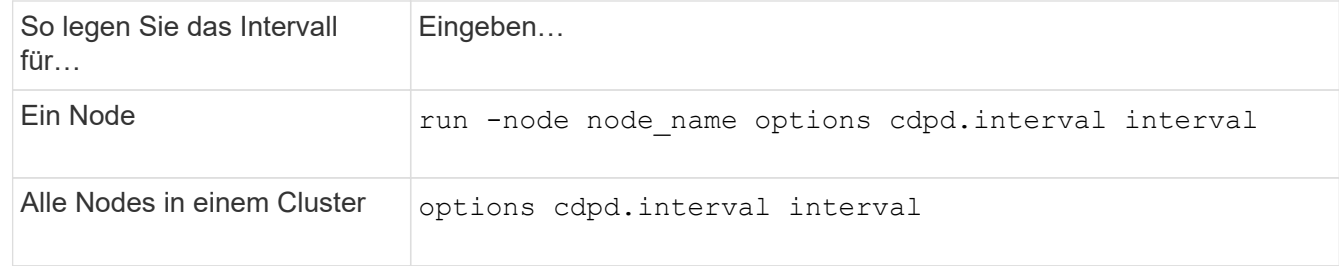

#### **Anzeigen oder Löschen von CDP-Statistiken**

Sie können die CDP-Statistiken für das Cluster und nicht-Cluster-Ports auf jedem Node anzeigen, um

potenzielle Netzwerkverbindungsprobleme zu erkennen. CDP-Statistiken werden ab der letzten Freigabe kumulativ erfasst.

#### **Über diese Aufgabe**

In ONTAP 9.10.1 und früher, da CDP immer für Ports aktiviert ist, werden CDP-Statistiken immer für Verkehr auf diesen Ports angezeigt. CDP muss auf Ports aktiviert sein, damit Statistiken für diese Ports angezeigt werden können.

In ONTAP 9.11.1 und höher, da CDP immer für Cluster- und Speicherports aktiviert ist, werden CDP-Statistiken immer für den Datenverkehr auf diesen Ports angezeigt. CDP muss auf nicht-Cluster- oder nicht-Storage-Ports aktiviert sein, damit Statistiken für diese Ports angezeigt werden können.

#### **Schritt**

Aktuelle CDP-Statistiken für alle Ports auf einem Knoten anzeigen oder löschen:

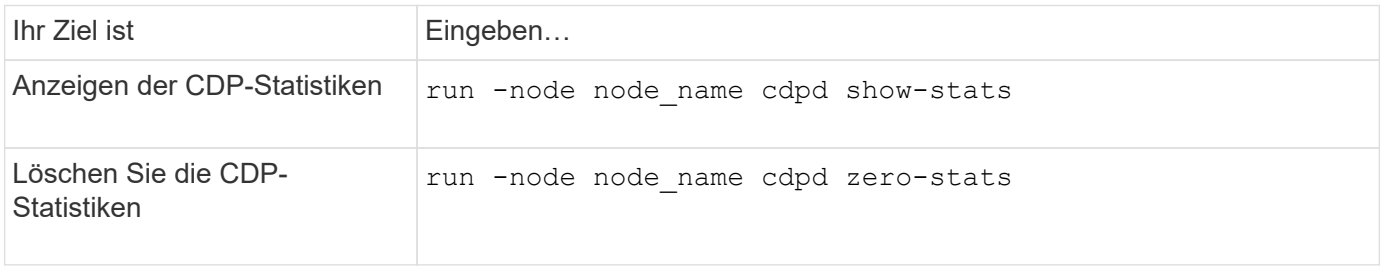

#### **Beispiel zum Anzeigen und Löschen von Statistiken**

Mit dem folgenden Befehl werden die CDP-Statistiken vor dem Löschen angezeigt. Die Ausgabe zeigt die Gesamtanzahl der Pakete an, die seit dem letzten Löschen der Statistiken gesendet und empfangen wurden.

```
run -node node1 cdpd show-stats
RECEIVE
Packets: 9116 | Csum Errors: 0 | Unsupported Vers: 4561
Invalid length: 0 | Malformed: 0 | Mem alloc fails: 0
 Missing TLVs: 0 | Cache overflow: 0 | Other errors: 0
TRANSMIT
Packets: 4557 | Xmit fails: 0 | No hostname: 0
Packet truncated: 0 | Mem alloc fails: 0 | Other errors: 0
OTHER
 Init failures: 0
```
Mit dem folgenden Befehl werden die CDP-Statistiken gelöscht:

run -node node1 cdpd zero-stats

```
run -node node1 cdpd show-stats
RECEIVE
Packets: 0 | Csum Errors: 0 | Unsupported Vers: 0
 Invalid length: 0 | Malformed: 0 | Mem alloc fails: 0
 Missing TLVs: 0 | Cache overflow: 0 | Other errors: 0
TRANSMIT
Packets: 0 | Xmit fails: 0 | No hostname: 0
Packet truncated: 0 | Mem alloc fails: 0 | Other errors: 0
OTHER
 Init failures: 0
```
Nach dem Löschen der Statistiken beginnen sie sich zu sammeln, nachdem die nächste CDP-Ankündigung gesendet oder empfangen wurde.

#### **Verbinden mit Ethernet-Switches, die CDP nicht unterstützen**

Switches verschiedener Hersteller unterstützen CDP nicht. Weitere Informationen finden Sie im Knowledge Base-Artikel ["Bei der ONTAP-Geräteerkennung werden Nodes anstelle des Switches angezeigt"](https://kb.netapp.com/onprem/ontap/da/NAS/ONTAP_device_discovery_shows_nodes_instead_of_the_switch) Entnehmen.

Es gibt zwei Möglichkeiten, dieses Problem zu lösen:

- Deaktivieren Sie CDP, und aktivieren Sie LLDP, falls unterstützt. Siehe ["Verwenden Sie LLDP, um die](#page-29-0) [Netzwerkverbindung zu erkennen"](#page-29-0) Entnehmen.
- Konfigurieren Sie einen MAC-Adresspaketfilter auf den Switches, um CDP-Ankündigungen zu löschen.

### <span id="page-29-0"></span>**Verwenden Sie LLDP, um die Netzwerkverbindung zu erkennen**

Die Verwendung von LLDP zur Erkennung von Netzwerkverbindungen besteht aus der Überprüfung von Bereitstellungsüberlegungen, der Aktivierung auf allen Ports, der Anzeige von Nachbargeräten und der Anpassung der LLDP-Konfigurationswerte nach Bedarf.

LLDP muss auch auf Switches und Routern aktiviert sein, bevor Informationen zu Nachbargeräten angezeigt werden können.

ONTAP meldet derzeit folgende TLVs (Type-length-value Structures):

- Chassis-ID
- Port-ID
- Time-to-Live (TTL)
- Systemname

Der Systemname TLV wird nicht an CNA-Geräte gesendet.

Bestimmte konvergierte Netzwerkadapter (CNAs) wie der X1143-Adapter und die UTA2 Onboard Ports enthalten Offload-Unterstützung für LLDP:

- LLDP-Offload wird für Data Center Bridging (DCB) genutzt.
- Angezeigte Informationen können sich zwischen dem Cluster und dem Switch unterscheiden.

Die vom Switch angezeigten Chassis-ID- und Port-ID-Daten unterscheiden sich möglicherweise von CNAund nicht-CNA-Ports.

Beispiel:

- Für nicht-CNA-Ports:
	- Die Chassis-ID ist eine feste MAC-Adresse von einer der Ports auf dem Node
	- Die Port-ID ist der Port-Name des entsprechenden Ports auf dem Node
- Für CNA-Ports:
	- Die Chassis-ID und die Port-ID sind die MAC-Adressen der entsprechenden Ports auf dem Node.

Für diese Port-Typen sind die vom Cluster angezeigten Daten jedoch konsistent.

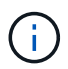

Die LLDP-Spezifikation definiert den Zugriff auf die gesammelten Informationen über eine SNMP-MIB. Allerdings unterstützt ONTAP derzeit nicht die LLDP MIB.

#### **LLDP aktivieren oder deaktivieren**

Um Anzeigen zu ermitteln und an LLDP-konforme benachbarte Geräte zu senden, muss LLDP auf jedem Knoten des Clusters aktiviert sein. Ab ONTAP 9.7 ist LLDP standardmäßig auf allen Ports eines Knotens aktiviert.

#### **Über diese Aufgabe**

Für ONTAP 9.10.1 und früher, die 11dp. enable Option steuert, ob LLDP auf den Ports eines Knotens aktiviert oder deaktiviert ist:

- on Aktiviert LLDP auf allen Ports.
- off Deaktiviert LLDP auf allen Ports.

Für ONTAP 9.11.1 und höher gilt das 11dp.enable Option steuert, ob LLDP auf nicht-Cluster- und nicht-Speicherports eines Knotens aktiviert oder deaktiviert ist:

- on Ermöglicht LLDP auf allen nicht-Cluster- und nicht-Storage-Ports.
- off Deaktiviert LLDP auf allen nicht-Cluster- und nicht-Speicherports.

#### **Schritte**

- 1. Aktuelle LLDP-Einstellung für einen Knoten oder für alle Knoten in einem Cluster anzeigen:
	- Einzelner Node: run -node node\_name options lldp.enable
	- Alle Knoten: Optionen lldp.enable
- 2. Aktivieren oder Deaktivieren von LLDP an allen Ports eines Knotens oder an allen Ports aller Knoten in einem Cluster:

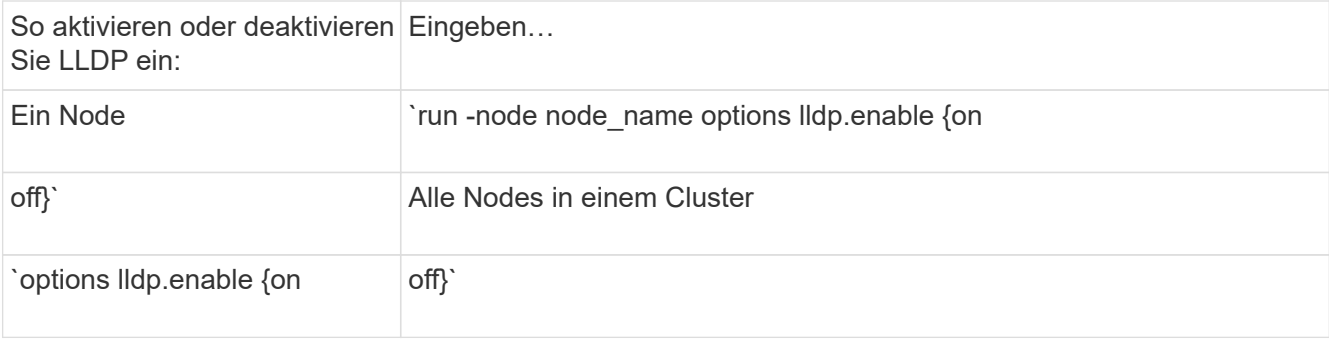

◦ Einzelner Node:

run -node node name options lldp.enable {on|off}

◦ Alle Nodes:

options lldp.enable {on|off}

#### **Anzeigen von LLDP-Nachbarinformationen**

Sie können Informationen über die benachbarten Geräte anzeigen, die mit jedem Port des Knotens des Clusters verbunden sind, sofern der Port mit einem LLDP-kompatiblen Gerät verbunden ist. Sie verwenden den Befehl Network Device-Discovery show, um Nachbarinformationen anzuzeigen.

#### **Schritt**

1. Informationen zu allen LLDP-kompatiblen Geräten anzeigen, die mit den Ports eines Knotens im Cluster verbunden sind:

network device-discovery show -node node -protocol lldp

Mit dem folgenden Befehl werden die Nachbarn angezeigt, die mit den Ports auf dem Node "Cluster-1\_01" verbunden sind. Die Ausgabe listet die LLDP-fähigen Geräte auf, die mit jedem Port des angegebenen Knotens verbunden sind. Wenn der -protocol Option ist nicht angegeben, die Ausgabe listet auch CDPfähige Geräte auf.

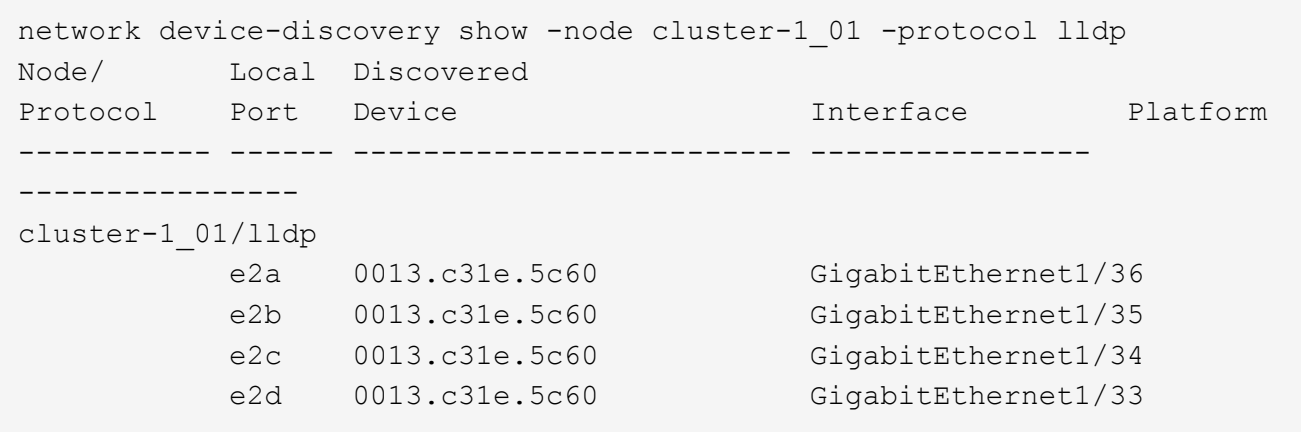

#### **Passen Sie das Intervall für die Übertragung von LLDP-Anzeigen an**

LLDP-Anzeigen werden regelmäßig an LLDP-Nachbarn gesendet. Sie können das Intervall für das Senden von LLDP-Anzeigen in Abhängigkeit von Netzwerkverkehr und Änderungen in der Netzwerktopologie erhöhen oder verringern.

#### **Über diese Aufgabe**

Das von IEEE empfohlene Standardintervall beträgt 30 Sekunden, Sie können jedoch einen Wert von 5 Sekunden bis 300 Sekunden eingeben.

#### **Schritte**

- 1. Anzeige des aktuellen LLDP-Zeitintervalls für einen Knoten oder für alle Knoten in einem Cluster:
	- Einzelner Node:

run -node <node\_name> options lldp.xmit.interval

◦ Alle Nodes:

```
options lldp.xmit.interval
```
- 2. Passen Sie das Intervall für das Senden von LLDP-Werbeanzeigen für alle Ports eines Knotens oder für alle Ports aller Knoten in einem Cluster an:
	- Einzelner Node:

run -node <node name> options lldp.xmit.interval <interval>

◦ Alle Nodes:

options lldp.xmit.interval <interval>

#### **Passen Sie den Zeitwert für LLDP-Anzeigen an**

Time-to-Live (TTL) ist der Zeitraum, in dem LLDP-Anzeigen in benachbarten LLDP-kompatiblen Geräten im Cache gespeichert werden. TTL wird in jedem LLDP-Paket angekündigt und wird aktualisiert, sobald ein LLDP-Paket von einem Node empfangen wird. TTL kann in ausgehenden LLDP-Frames geändert werden.

#### **Über diese Aufgabe**

- TTL ist ein berechneter Wert, das Produkt des Übertragungsintervalls (11dp. xmit. interval) Und der Hold Multiplikator (lldp.xmit.hold) plus eins.
- Der Standardwert für Hold Multiplikator ist 4, Sie können aber Werte zwischen 1 und 100 eingeben.
- Die Standard-TTL beträgt daher 121 Sekunden, wie von IEEE empfohlen, aber durch die Anpassung des Übertragungsintervalls und die Speicherung von Multiplikatorwerten können Sie einen Wert für ausgehende Frames von 6 Sekunden auf 30001 Sekunden festlegen.
- Wenn eine IP-Adresse entfernt wird, bevor die TTL abläuft, werden die LLDP-Informationen im Cache gespeichert, bis die TTL abläuft.

#### **Schritte**

- 1. Zeigt den aktuellen Hold-Multiplikator-Wert für einen Node oder für alle Nodes in einem Cluster an:
	- Einzelner Node:

run -node <node name> options lldp.xmit.hold

◦ Alle Nodes:

```
options lldp.xmit.hold
```
- 2. Passen Sie den Hold-Multiplikator-Wert an alle Ports eines Knotens oder auf allen Ports aller Knoten in einem Cluster an:
	- Einzelner Node:

run -node <node name> options lldp.xmit.hold <hold value>

◦ Alle Nodes:

options lldp.xmit.hold <hold value>

#### **LLDP-Statistiken anzeigen oder löschen**

Sie können die LLDP-Statistiken für den Cluster und nicht-Cluster-Ports auf jedem Node anzeigen, um potenzielle Netzwerkverbindungsprobleme zu erkennen. LLDP-Statistiken werden seit der letzten Freigabe kumulativ erfasst.

#### **Über diese Aufgabe**

Für ONTAP 9.10.1 und früher, da LLDP immer für Cluster-Ports aktiviert ist, werden LLDP-Statistiken immer für

den Verkehr auf diesen Ports angezeigt. LLDP muss auf nicht-Cluster-Ports aktiviert sein, damit Statistiken für diese Ports angezeigt werden können.

Für ONTAP 9.11.1 und höher, da LLDP immer für Cluster- und Speicherports aktiviert ist, werden LLDP-Statistiken immer für den Datenverkehr auf diesen Ports angezeigt. LLDP muss auf nicht-Cluster- und nicht-Speicherports aktiviert sein, damit Statistiken für diese Ports angezeigt werden können.

#### **Schritt**

Aktuelle LLDP-Statistiken für alle Ports auf einem Knoten anzeigen oder löschen:

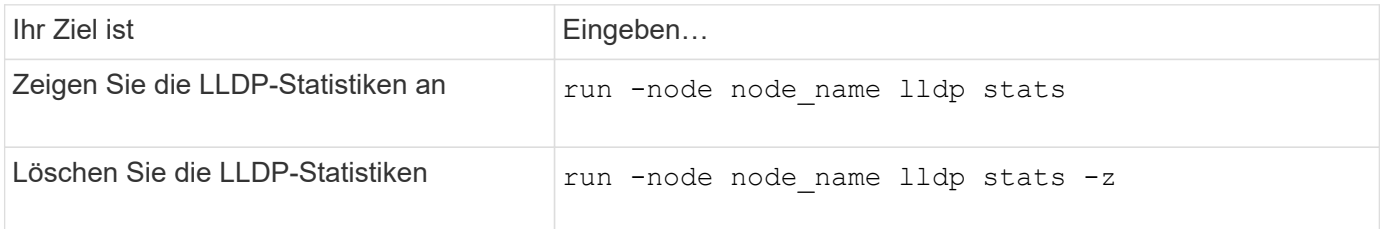

#### **Beispiel für das Anzeigen und Löschen von Statistiken**

Der folgende Befehl zeigt die LLDP-Statistiken vor dem Löschen an. Die Ausgabe zeigt die Gesamtanzahl der Pakete an, die seit dem letzten Löschen der Statistiken gesendet und empfangen wurden.

```
cluster-1::> run -node vsim1 lldp stats
RECEIVE
 Total frames: 190k | Accepted frames: 190k | Total drops:
\capTRANSMIT
Total frames: 5195 | Total failures: 0
OTHER
  Stored entries: 64
```
Mit dem folgenden Befehl werden die LLDP-Statistiken gelöscht.

```
cluster-1::> The following command clears the LLDP statistics:
run -node vsim1 lldp stats -z
run -node node1 lldp stats
RECEIVE
 Total frames: 0 | Accepted frames: 0 | Total drops:
\OmegaTRANSMIT
 Total frames: 0 | Total failures: 0
OTHER
  Stored entries: 64
```
Nachdem die Statistiken gelöscht wurden, beginnen sie sich zu sammeln, nachdem die nächste LLDP-Anzeige

gesendet oder empfangen wurde.

#### **Copyright-Informationen**

Copyright © 2024 NetApp. Alle Rechte vorbehalten. Gedruckt in den USA. Dieses urheberrechtlich geschützte Dokument darf ohne die vorherige schriftliche Genehmigung des Urheberrechtsinhabers in keiner Form und durch keine Mittel – weder grafische noch elektronische oder mechanische, einschließlich Fotokopieren, Aufnehmen oder Speichern in einem elektronischen Abrufsystem – auch nicht in Teilen, vervielfältigt werden.

Software, die von urheberrechtlich geschütztem NetApp Material abgeleitet wird, unterliegt der folgenden Lizenz und dem folgenden Haftungsausschluss:

DIE VORLIEGENDE SOFTWARE WIRD IN DER VORLIEGENDEN FORM VON NETAPP ZUR VERFÜGUNG GESTELLT, D. H. OHNE JEGLICHE EXPLIZITE ODER IMPLIZITE GEWÄHRLEISTUNG, EINSCHLIESSLICH, JEDOCH NICHT BESCHRÄNKT AUF DIE STILLSCHWEIGENDE GEWÄHRLEISTUNG DER MARKTGÄNGIGKEIT UND EIGNUNG FÜR EINEN BESTIMMTEN ZWECK, DIE HIERMIT AUSGESCHLOSSEN WERDEN. NETAPP ÜBERNIMMT KEINERLEI HAFTUNG FÜR DIREKTE, INDIREKTE, ZUFÄLLIGE, BESONDERE, BEISPIELHAFTE SCHÄDEN ODER FOLGESCHÄDEN (EINSCHLIESSLICH, JEDOCH NICHT BESCHRÄNKT AUF DIE BESCHAFFUNG VON ERSATZWAREN ODER -DIENSTLEISTUNGEN, NUTZUNGS-, DATEN- ODER GEWINNVERLUSTE ODER UNTERBRECHUNG DES GESCHÄFTSBETRIEBS), UNABHÄNGIG DAVON, WIE SIE VERURSACHT WURDEN UND AUF WELCHER HAFTUNGSTHEORIE SIE BERUHEN, OB AUS VERTRAGLICH FESTGELEGTER HAFTUNG, VERSCHULDENSUNABHÄNGIGER HAFTUNG ODER DELIKTSHAFTUNG (EINSCHLIESSLICH FAHRLÄSSIGKEIT ODER AUF ANDEREM WEGE), DIE IN IRGENDEINER WEISE AUS DER NUTZUNG DIESER SOFTWARE RESULTIEREN, SELBST WENN AUF DIE MÖGLICHKEIT DERARTIGER SCHÄDEN HINGEWIESEN WURDE.

NetApp behält sich das Recht vor, die hierin beschriebenen Produkte jederzeit und ohne Vorankündigung zu ändern. NetApp übernimmt keine Verantwortung oder Haftung, die sich aus der Verwendung der hier beschriebenen Produkte ergibt, es sei denn, NetApp hat dem ausdrücklich in schriftlicher Form zugestimmt. Die Verwendung oder der Erwerb dieses Produkts stellt keine Lizenzierung im Rahmen eines Patentrechts, Markenrechts oder eines anderen Rechts an geistigem Eigentum von NetApp dar.

Das in diesem Dokument beschriebene Produkt kann durch ein oder mehrere US-amerikanische Patente, ausländische Patente oder anhängige Patentanmeldungen geschützt sein.

ERLÄUTERUNG ZU "RESTRICTED RIGHTS": Nutzung, Vervielfältigung oder Offenlegung durch die US-Regierung unterliegt den Einschränkungen gemäß Unterabschnitt (b)(3) der Klausel "Rights in Technical Data – Noncommercial Items" in DFARS 252.227-7013 (Februar 2014) und FAR 52.227-19 (Dezember 2007).

Die hierin enthaltenen Daten beziehen sich auf ein kommerzielles Produkt und/oder einen kommerziellen Service (wie in FAR 2.101 definiert) und sind Eigentum von NetApp, Inc. Alle technischen Daten und die Computersoftware von NetApp, die unter diesem Vertrag bereitgestellt werden, sind gewerblicher Natur und wurden ausschließlich unter Verwendung privater Mittel entwickelt. Die US-Regierung besitzt eine nicht ausschließliche, nicht übertragbare, nicht unterlizenzierbare, weltweite, limitierte unwiderrufliche Lizenz zur Nutzung der Daten nur in Verbindung mit und zur Unterstützung des Vertrags der US-Regierung, unter dem die Daten bereitgestellt wurden. Sofern in den vorliegenden Bedingungen nicht anders angegeben, dürfen die Daten ohne vorherige schriftliche Genehmigung von NetApp, Inc. nicht verwendet, offengelegt, vervielfältigt, geändert, aufgeführt oder angezeigt werden. Die Lizenzrechte der US-Regierung für das US-Verteidigungsministerium sind auf die in DFARS-Klausel 252.227-7015(b) (Februar 2014) genannten Rechte beschränkt.

#### **Markeninformationen**

NETAPP, das NETAPP Logo und die unter [http://www.netapp.com/TM](http://www.netapp.com/TM\) aufgeführten Marken sind Marken von NetApp, Inc. Andere Firmen und Produktnamen können Marken der jeweiligen Eigentümer sein.